# NEC

# **دليل االستخدام**

**شاشة سطح المكتب**

MultiSync<sup>®</sup> E224F MultiSync<sup>®</sup> E244F MultiSync<sup>®</sup> E274F

الطراز: BK-F224E/F224E، BK-F244E/F244E، BK-F274E/F274E تطبق اللوائح الخاصة بهذه الشاشة على واحدة من أسماء الطرز المذكورة أعاله.

ُيرجى العثور على اسم الطراز على الملصق الموجود في الجزء الخلفي من الشاشة.

### جدول المحتويات

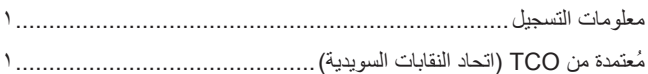

#### 

### خصائص المنتج

#### التركيب والتوصيلات اله صل ١

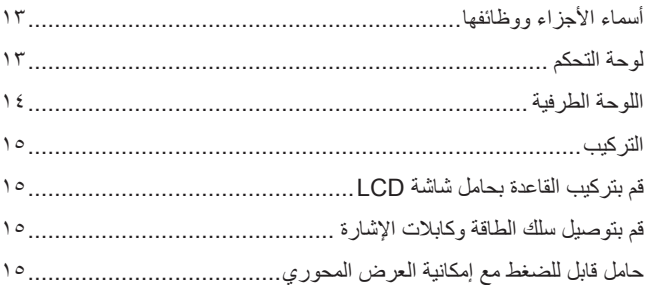

#### التشغيل الأساسى الـ صل ٢

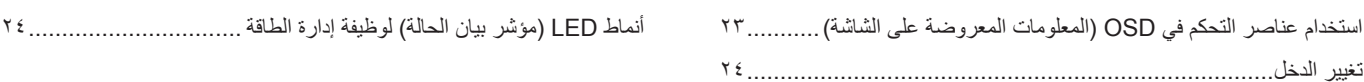

#### استكشاف الأعطال وإصلاحها الاصل ٣

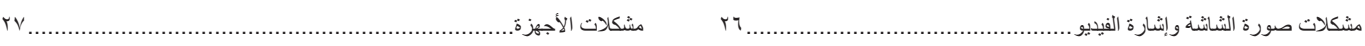

#### المو اصفات الاصل ٤

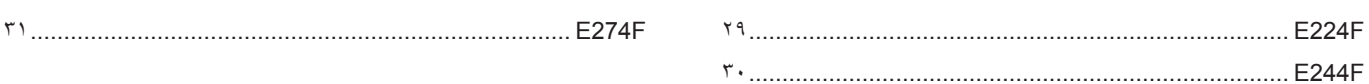

#### قائمة عناصر التحكم في OSD (المعلومات المعروضة على الشاشة) ملحق أ

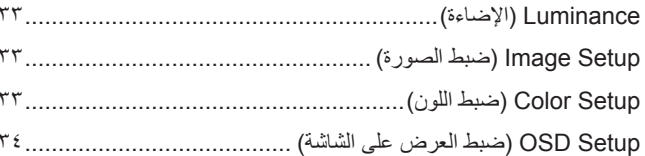

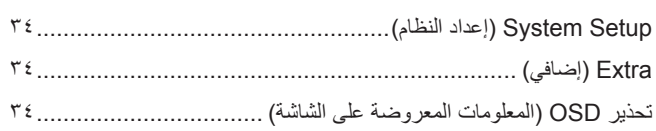

#### المعلومات الصادرة عن الجهة المصنعة بشأن إعادة التدوير والطاقة ملحق ب

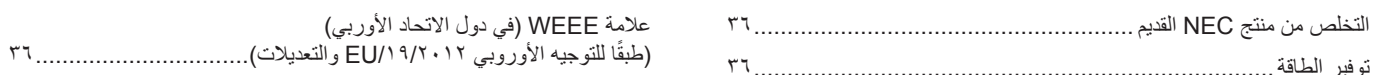

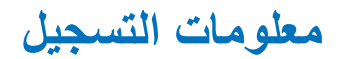

#### **معلومات الكبل**

**:هيبنت** يرجى استخدام الكبالت المرفقة بهذا المنتج كي ال يحدث تداخل مع استقبال الراديو والتليفزيون. بالنسبة إلى D-Sub المكونة من ١٥ سنًا صغيرًا، يُرجى استخدام كابل إشارة معزول بقلب. بالنسبة لـ HDMI، و DisplayPort، يرجى استخدام كابل إشارة محمي. َ قد يؤدي استخدام كبالت أو مهايئات أخرى إلى حدوث تداخل مع إشارة الراديو والتليفزيون المستقبلة.

#### **معلومات FCC( اللجنة الفيدرالية لالتصاالت(**

- <span id="page-2-0"></span>ت**حذير:** لا تسمح اللجنة الفيدرالية للاتصالات بإجراء أية تعديلات أو تغييرات على الوحدة ما عدا تلك الموصى بها من قبل شركة .Sharp NEC Display Solutions of America, Inc في هذا الدليل. وقد يؤدي التقاعس عن االلتزام بالقوانين الحكومية إلى حرمانك من حقك في تشغيل هذا الجهاز.
	- 1. يجب استخدام كبل طاقة معتمد ومتوافق مع معايير السلامة المعمول بها في الولايات المتحدة الأمريكية، وتستوفي الشرط الأتي.

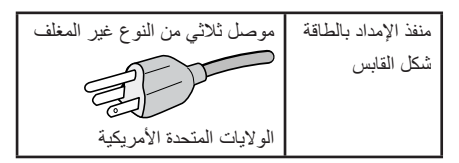

- 2.أثبتت االختبارات التي أجريت على هذا الجهاز توافقه مع حدود المواصفات القياسية للفئة B ً من األجهزة الرقمية، وفقا للمادة 15 ُ من قوانين اللجنة الفيدرالية لالتصاالت. وقد وضعت هذه المعايير لتوفير حماية مناسبة من التداخل الضار عند التركيب داخل المنكشدة، علما بأن هذا الجهاز يولد، وقد تصدر عنه ترددات لاسلكية، وقد يتسبب في حدوث تداخلات ضارة بالاتصالات اللاملكية، إذا لم يتم تركيبه واستخدامه وفقًا للتطيمات الواردة في هذا الدليل المناصل عدم على عدم حدوث هذه التداخلات عند التركيب في منشأة بعينها. في حال تسبب هذا الجهاز في حدوث تداخل ضار لاستقبال أجهزة الراديو أو التليانو والذي يمكن تحديده بتشغيل تشغيل الجهاز، يفضل أن يقوم المستخدم بمحاولة تصحيح هذا التداخل باتباع واحد أو أكثر من اإلجراءات التالية:
	- إعادة توجيه هوائي االستقبال أو تغيير موضعه.
	- زيادة المسافة الفاصلة بين الشاشة وجهاز االستقبال.
	- توصيل الجهاز بمقبس تيار كهربائي مختلف عن المقبس الموصل به جهاز االستقبال.
	- ُيرجى استشارة الوكيل الخاص بك أو فني خبير بأجهزة الراديو / التلفزيون للحصول على المساعدة.

ينبغي للمستخدم، متى لزم الأمر، أن يتصل بالبائع أو أحد فني الالسلكي/التلفزيون المتخصصين للحصل الحسافي المتخدم الكتيب التالي، الذي أعدته اللجنة الفيدرالية للاتصالات، مفيدًا في هذا الصدد، وهو بعنوان: «كيفية التعرف على مشكلات التداخل مع إشارات الراديو والتلفزيون وحلها». يتوفر هذا الكتيب من الولايات المتحدة Government 0402C.D ,Washington ,Office Printing، متجر رقم .4-00345-000-004

#### **إعالن المطابقة من المورد**

يتوافق هذا الجهاز مع الباب رقم 10 من قوانين اللجنة الفيدرالية للاتصالات، لناشر علين التاليين: (١) لا يتسبب هذا الجهاز في حدوث تداخل ضار، و(٢) أن يستقبل هذا الجهاز أي تداخل نوا الجهاز أي تداخل بهاز أي تداخل بما في ذلك التداخل الذي قد يترتب عليه أوضاع تشغيل غير مرغوبة.

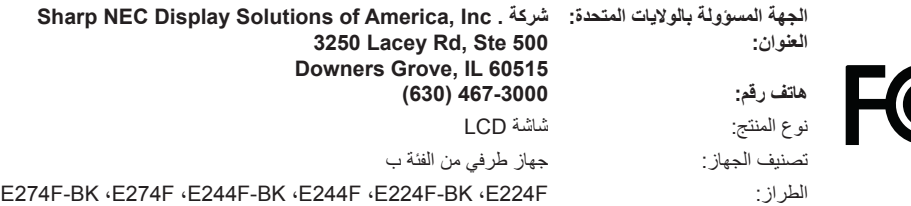

#### **ُمعتمدة من TCO( اتحاد النقابات السويدية(**

#### **Certified TCO — هو اعتماد الستدامة الطرف الثالث لمنتجات تكنولوجيا المعلومات.**

TCO Certified هو اعتماد للاستدامة العالمية لمنتجات تكنولوجيا المعلومات المتوفرة في أشكال مثل: أجهزة كمبيوتر، والأجهزة المحمولة، وعرض المنتجات ومنتجات مركز البيانات. ويتضمن المعيار كل من صور الاستدامة الاجتماعية والبيئية، كما يهدف إلى تمكين حلول الحلول المعيار المعيار الشكل مستقل. TCO Certified هو اعتماد لاستدامة الطرف الثالث وفقًا لمعيار الأيزو ISO ،1204

للاطلاع على قائمة الشاشات المُعتمدة من اتحاد النقابات السويدية الخاصة عنا وشهادة التحاليات السويدية (باللغة الإنجليزية فقط)، قم بزيار ة الموقع الإلكتروني:

https://www.sharp-nec-displays.com/global/about/legal\_regulation/TCO\_mn/index.html

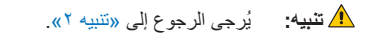

- إن الاستخدام الأساسي المصمم من أجله هذا المنتج هو كأحد معدات المعلومات التقنية التي تستخدم في بيئة مكتبية أومنزلية..
	- هذا المنتج مخصص للتوصيل بجهاز كمبيوتر وغير مخصص لعرض إشارات البث التلفزيونية.

#### **معلومات التسجيل**

NEC هي عالمة تجارية مسجلة لشركة Corporation NEC.

تعتبر كل من ™DisplayPort و ™DisplayPort علامتان تجاريتان مسجلتان لدى شركة (®Video Electronics Standards Association (VESA في الولايات المتحدة وغيرها من البالد.

نعد @MultiSync علامة تجارية أو علامة تجارية مسجلة لشركة .Sharp NEC Display Solutions, Ltd في اليابان وبلدان أخرى

RMicrosoft و<sup>R</sup>Windows هما إما عالمات تجارية مسجلة أو عالمات تجارية تابعة لشركة Corporation Microsoft القائمة في الواليات المتحدة و/أو دول أخرى.

ُعد مصطلحات HDMI، وواجهة الوسائط المتعددة عالية الدقة HDMI، والمظهر التجاري HDMI، وشعارات ت

HDMI Licensing Administrator, Inc. علامات تجارية مسجلة لشركة .HDMI Licensing Administrator, Inc

جميع العالمات وأسماء المنتجات األخرى عالمات تجارية أو عالمات تجارية مسجلة لمالكيها.

**:ةظحالم**)1( ال يجوز إعادة طباعة محتويات دليل االستخدام بشكل جزئي أو كلي دون الحصول على تصريح بذلك.

- )2( تخضع محتويات هذا الدليل للتغيير دون إخطار.
- )3( تم إعداد هذا الدليل بعناية، لذا يرجى االتصال بنا عند مالحظة أية نقاط مثيرة للشك أو أخطاء أو أجزاء محذوفة.
- )<br>(٤) الصورة المعروضة في دليل الاستخدام هذا هي إرشادية فقط. في حالة عدم الاتساق بين الصورة والمنتج الفعلي، حينها يحدد المنتج الفعلي الشكل الحقيقي.
- )5( بخالف ما تنص عليه المادتين )3( و)4( لن نتحمل نحن أدنى مسؤولية عن أي مطالبات تتعلق بخسارة األرباح أو أي أمور أخرى تنجم عن استخدام هذا الجهاز.
	- )6( ُيرفق دليل االستخدام عادة إلى جميع البالد، لذا قد ترد فيهما مواصفات تتعلق ببالد أخرى.

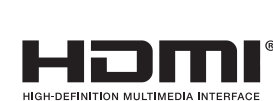

ID.

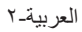

**معلومات مهمة**

#### **احتياطات السالمة والصيانة**

ُ للحصول على األداء األمثل، يرجى مراعاة ما يلي عند إعداد شاشة LCD الملونة واستخدامها:

#### **عن الرموز**

<span id="page-4-0"></span>لضمان الاستخدام الأمن والملائم للمنتج، يستخدم هذا الدليل عددًا من الرموز لتفادي إصابتك وإصابة الأخرين، بالإضافة إلى تفادي تضرر الممتلكات. ترد الرموز ومعانيها أدناه. تأكّد ً من فهمها جيدا قبل قراءة هذا الدليل.

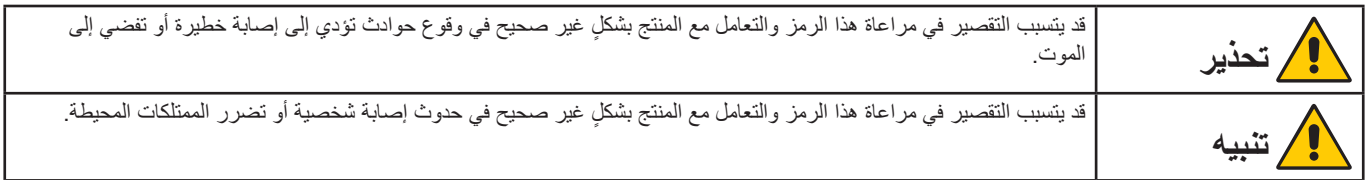

#### **أمثلة على الرموز**

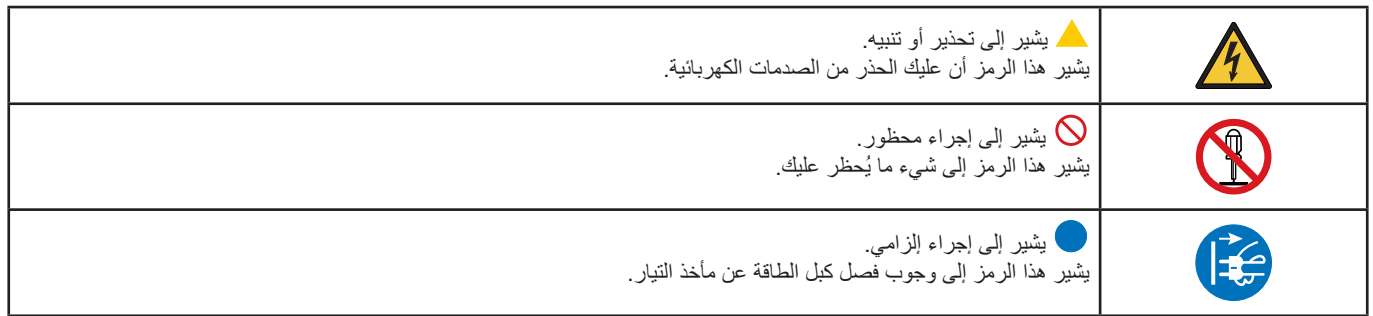

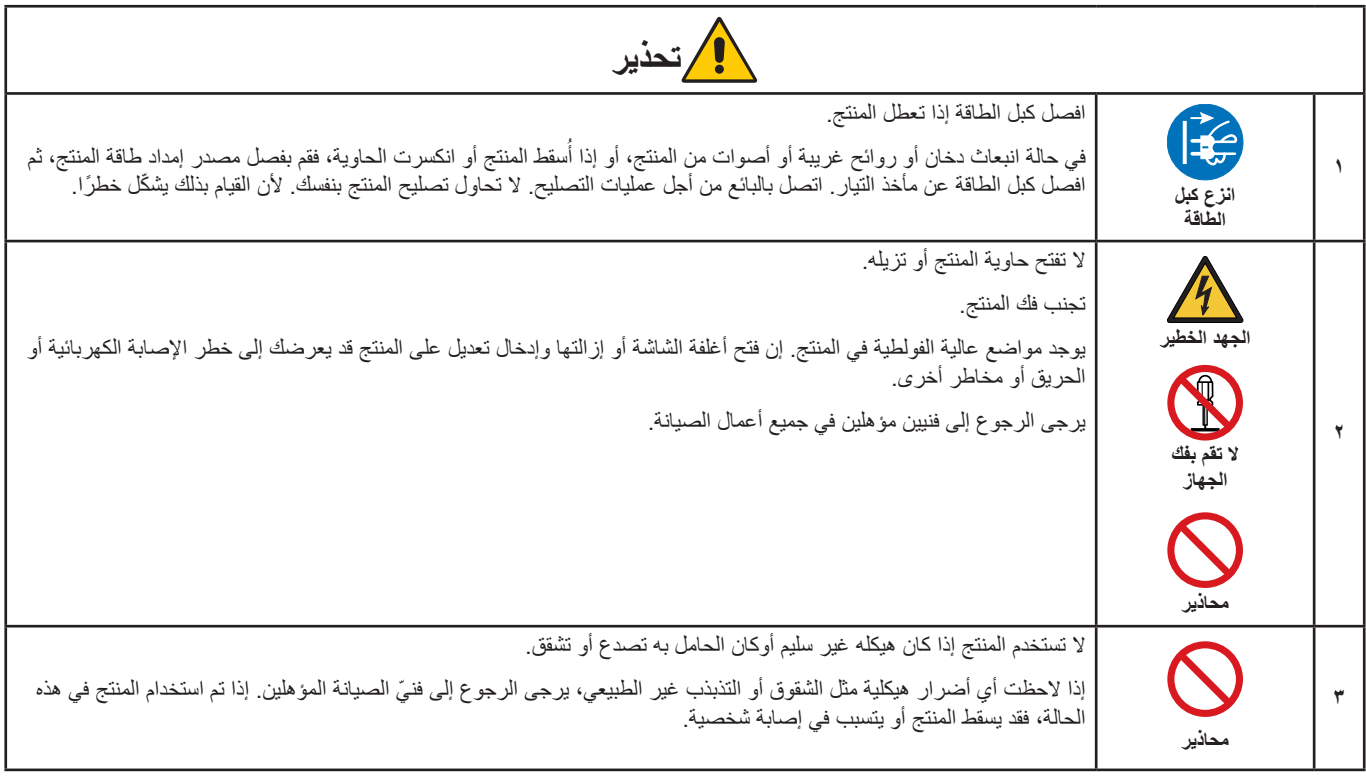

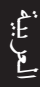

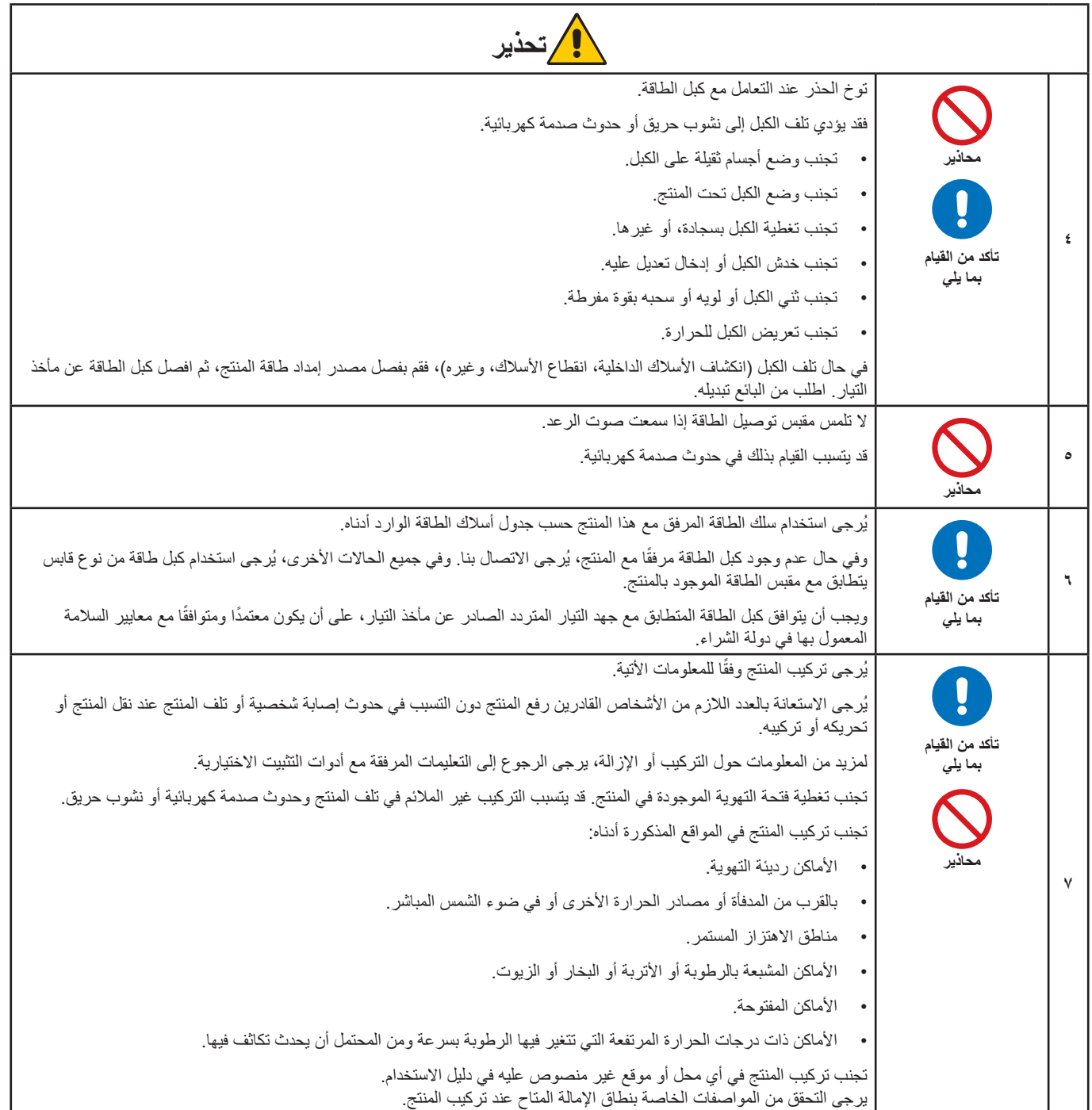

<span id="page-6-0"></span>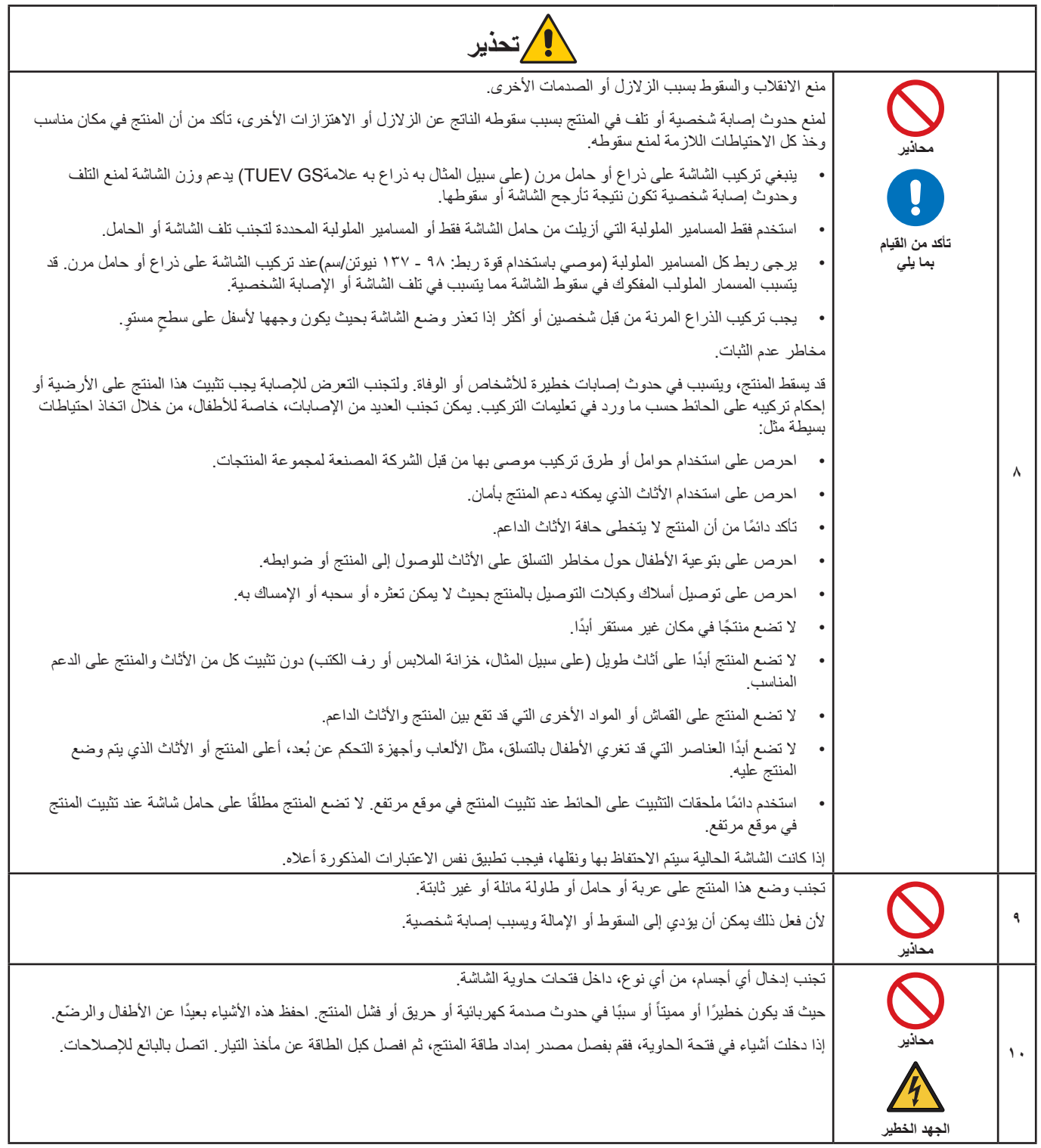

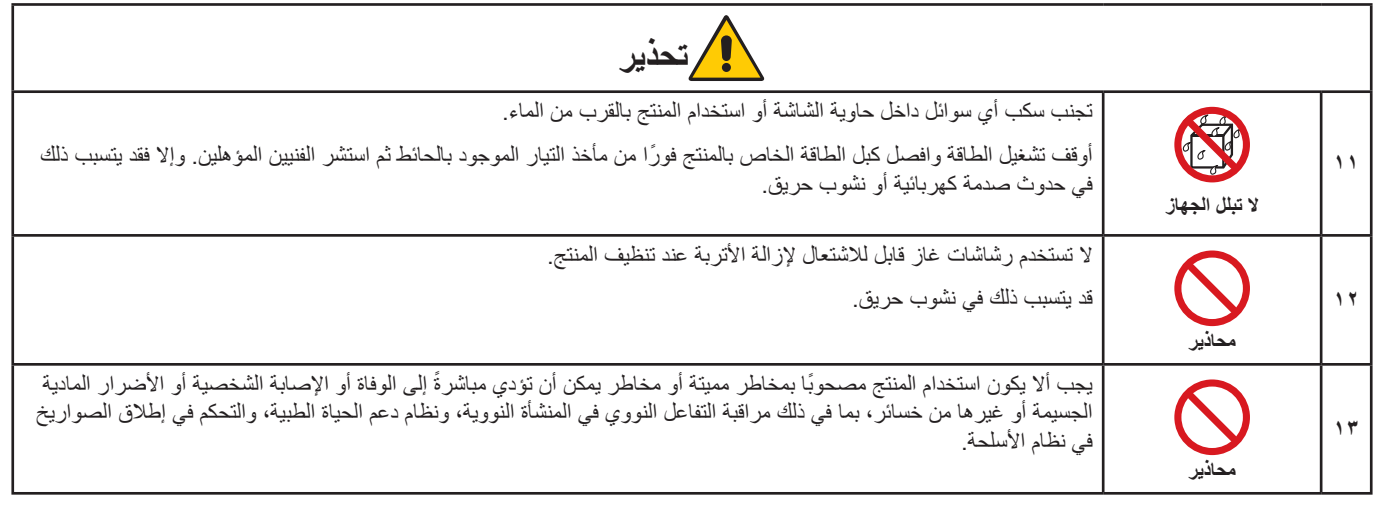

<span id="page-8-3"></span><span id="page-8-2"></span><span id="page-8-1"></span><span id="page-8-0"></span>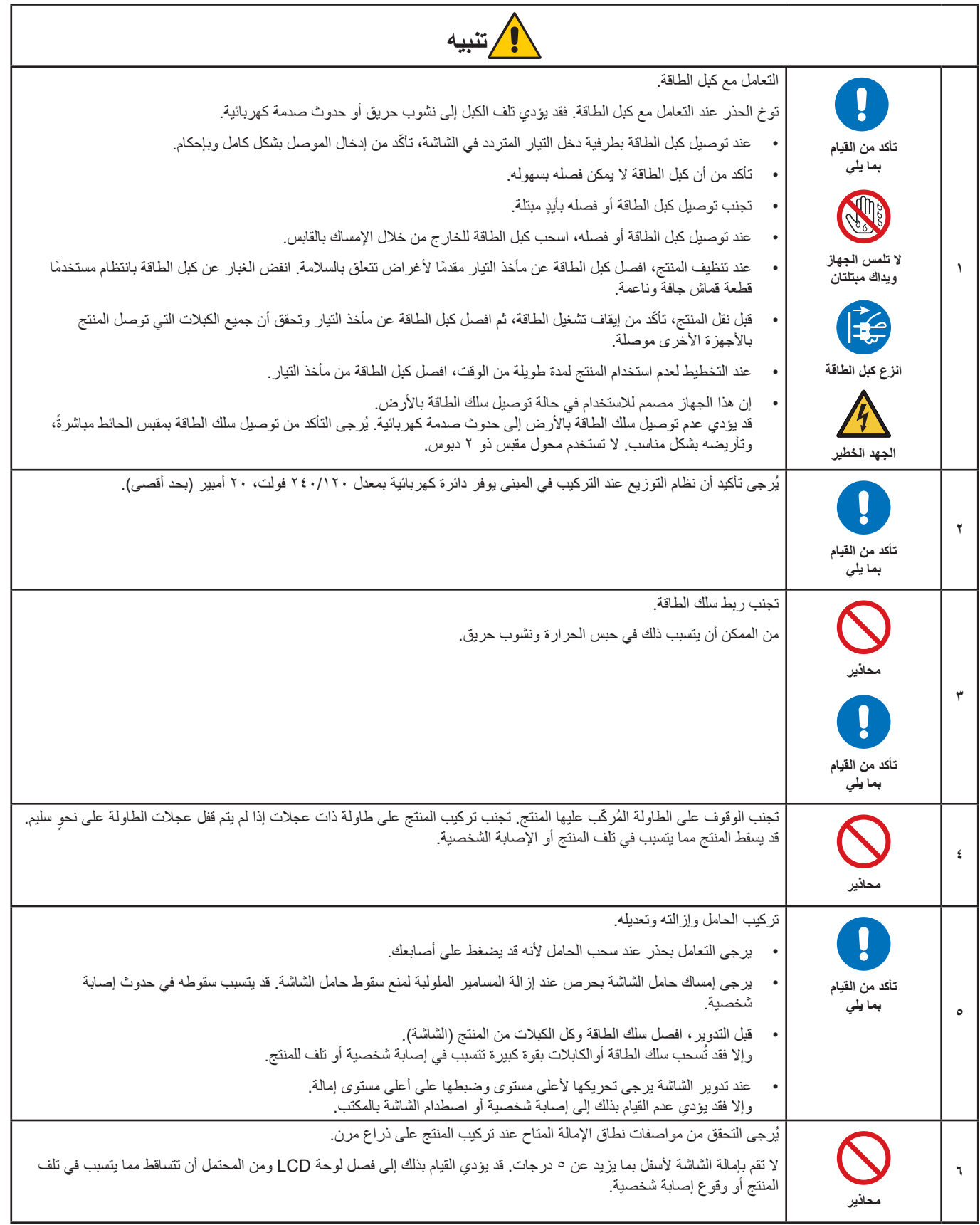

<span id="page-9-1"></span><span id="page-9-0"></span>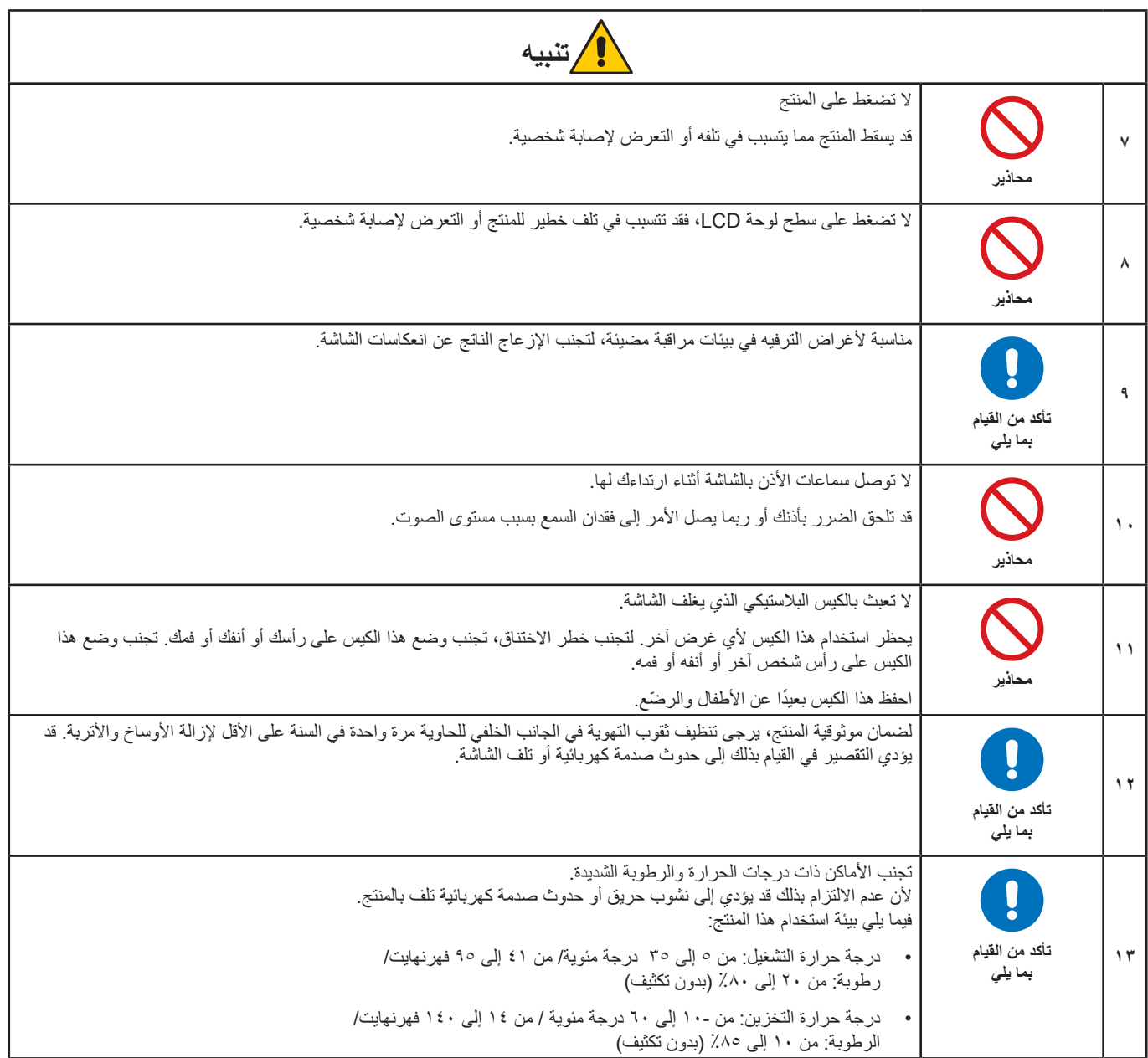

#### <span id="page-10-0"></span>**جدول كبل الطاقة**

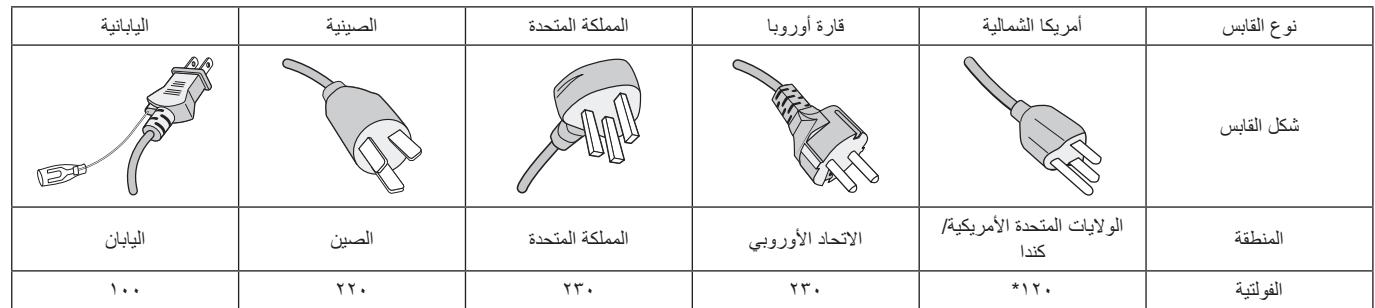

\* ُيرجى استخدام كبل الطاقة الحالي مع وحدة اإلمداد بالطاقة مقدارها 125 فولت.

 **:ةظحال** ال تتم صيانة هذا المنتج إال في البلد التي تم شراؤه منه.

#### <span id="page-10-1"></span>**ثبات الصورة**

إن ثبات الصورة، ويُسمى أيضًا الاحتفاظ بالصورة، هو حالة تحدث عندما تترك صوردة تم عرضها سابقًا أثرًا باقيًا أو «أثر الشبح» على الشاشة. حيث يحدث هذا عندما تُعرض صورة ثابتة واحدة لفترة ممتدة من الوقت، أو عندما تهتز الصورة أو تومض بسرعة عالية. نتيجةُ لتقنية وحدة LCD وخصائص الشاشة؛ ولا يُعتبر عطلًا في المنتج. ورغم أن الصورة المتبقية قد تختفي بمرور الوقت بناءً على استخدام المنتج، فليس هناك ما ينصل نفسها. ثلمن المناي بأرجى التاع الإرشادات التالية للعناية بالمنتج وتقليل إمكانية حدوث مشكلة ثبات الصورة:

**• :ةظحال** ٍ تجنب عرض الصور التي تهتز بشكل متكرر أو تومض بسرعة عالية.

**•** تجنب عرض صورة ثابتة واحدة لفترة ممتدة من الوقت.

إحدى طرق تجنب مشكلة ثبات الصورة هو التبديل المستمر للصورة المعروضة باستخدام إدارة الطاقة في جهاز الكمبيوتر أو شاشات التوقف.

#### **إرشادات االستخدام المريح**

يمكن أن يقلل وضع الشاشة في المكان الصحيح وتعديلها إلى تقليل الإرهاق للعين والرقبة والأكتاف. تحقق من التالي عند وضع الشاشة:

للحصول على أقصى قدر من االستفادة الناتجة عن تطبيق قواعد االستخدام السليم، ننصح بما يلي:

- للحصول على األداء األمثل للشاشة، ينبغي ترك الشاشة 20 دقيقة إلتمام عملية اإلحماء. تجنب إعادة إنتاج أنماط ثابتة على الشاشة لفترات طويلة لتفادي ظاهرة ثبات الصورة )تأثيرات ما بعد الصورة(.
- عدّل ارتفاع الشاشة بحيث يصبح أعلى الشاشة في مستوى العين أو أقل قليلًا. يجب أن تتجه عينك إلى الأسفل قليلًا عن عرض منتصف الشاشة.
- ضع شاشاتك في مسافة ليست أقل من ٤٠ سم (١٥,٧٥ بوصة) وليست أكثر من ٧٠ سم (٢٧,٥٦ بوصة) عن عينك. المسافة المثالية هي 50 سم )19.69 بوصة(.
	- أرح عينيك بصفة دورية لمدة من 5 دقائق حتى 10 دقائق كل ساعة بالتركيز على أي شيء يبعد مسافة ال تقل عن 20 قدم.
	- ضع الشاشة بزاوية 90 ّ درجة بالنسبة للنافذة وأي مصدر آخر للضوء، وذلك لتقليل التوهج واالنعكاسات. عدل إمالة الشاشة حتى لا تنعكس الأضواء المعلقة بالسقف عليها.
		- إذا تسببت الأضواء المعلقة بالسقف في صعوبة الرؤية، استخدم مؤثر مضاد للوهج.
			- اضبط أزرار التحكم في سطوع الشاشة وتباينها لتحسين القدرة على القراءة.
				- استخدم حامل الوثائق الموضوع بالقرب من الشاشة.
		- ضع الشيء الذي تقع عليه عينك أغلب الوقت (الشاشة أو المرجع) مباشر ةً لتقليل تحريك ر أسك أثناء الكتابة.
- ً واحرص على إغماضهما باستمرار. تساعد تدريبات العين على تقليل إجهاض العين. يرجى االتصال بطبيب العيون الخاص بك. افحص عينيك طبيا بصفة دورية.
	- لتجنب إرهاق العين، اضبط السطوع على إعداد معتدل. ضع ورقة بيضاء بجوار شاشة LCD لتصبح بمثابة مرجع للسطوع.
		- ال تضبط التحكم في التباين على أقصى إعداد.
		- استخدم ألواح التحكم في الحجم والموضع المُعدة مسبقًا ذات الإشار ات القياسية.
			- ُ استخدم إعداد اللون الم ً عدة مسبقا.
				- استخدم إشارات غير متشابكة.
	- تجنب استخدام اللون الأزرق الأساسي على خلفية داكنة، إذ يتسبب ذلك في عدم وضوح الرؤية وإرهاق العين نظرًا لعدم وجود قدر كافٍ من التباين.

للمزيد من المعلومات حول إعداد بيئة عمل صحية، راسل American National Standard for Human Factors Engineering of Computer Workstations He Human Factors Society, Inc - ٢٠٠٧-١٠٠- ANSI/HFES. صندوق بريد ١٣٦٩م. ٢٩٤٠٢. Santa Monica, California .

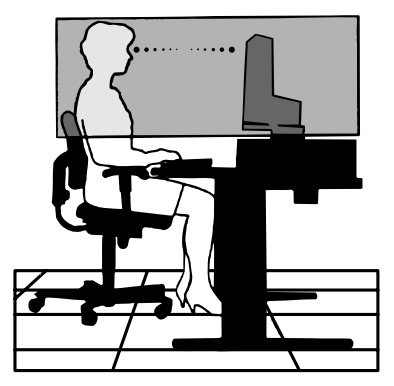

#### **تنظيف شاشة LCD**

- يرجى مسح شاشة LCD برفق بقطعة قماش ناعمة عند اتساخها باألتربة.
- نظف سطح شاشة LCD ً مستخدما قطعة قماش خالية من الوبر وغير كاشطة. تجنب استخدام أي محلول منظف أو أي مادة منظفة للزجاج!
	- يرجى عدم كشط شاشة LCD بأية مواد صلبة أو خشنة.
		- يرجى عدم تعريض سطح شاشة LCD للضغط.
	- يرجى عدم استعمال منظف OA ألنه سيتسبب في إتالف سطح شاشة LCD ّ أو تغير ألوانها.

#### **تنظيف حاوية الجهاز**

- افصل كبل اإلمداد بالطاقة.
- امسح الحاوية برفق باستخدام قطعة قماش ناعمة.
- لتنظيف الحاوية، بلل قطعة قماش بمنظف متعادل والماء، ثم امسحها وكرر ذلك باستخدام قطعة قماش جافة.
- ل**ة:** لا تستخدم البنزين أو منظفًا قلويًا أو كحوليًا أو منظف أو منظفًا ملف ألف مسحوقًا صابونيًا أو مبيدًا حفريًا في تنظيف الحاوية. يجب ألا تلامس الحاوية مادة المطاط أو أحد مركبات الفينيل لفترة طويلة. إذ قد تؤدي هذه الأنواع من السوائل أو المواد إلى تحلل الدهان أو تشققه أو تقشره.

# خصائص المنتج

 **أنظمة التحكم في األلوان**

تتيح إمكانية ضبط األلوان على الشاشة إلى جانب تخصيص دقة الصورة بالنسبة للشاشة من بين العديد من المقاييس.

- **عناصر التحكم في OSD( المعلومات المعروضة على الشاشة(**
- <span id="page-12-0"></span>تتيح لك ضبط جميع العناصر بالنسبة للصورة المعروضة على الشاشة بشكل سريع وسهل عن طريق قوائم سهلة االستخدام على الشاشة.
	- **مفتاح ذو خمس اتجاهات**

مفتاح تحكم ذو خمست اتجاهات بالأسفل مع مؤشرات العرض على الشاشة (OSD) لسهولة ضبط مفتاح الإعدادات.

 **تعزيز بيئة العمل البشرية لتحسين بيئة العمل**

تتضمن الميزات المريحة حامل شاشة مفصل بالكامل، وعناصر التحكم في OSD( المعلومات المعروضة على الشاشة( لتعديل الصورة بسرعة وسهولة وتقليل االنبعاثات.

 **التوصيل والتشغيل**

تُيسر الحلول التي تقدمها شركة ®Microsoft مع نظام التشغيل ®Windows عمليات الإعداد والتثبيت عن طريق السماح للشاشة بإرسال الإمكانات الخاصة بها (كحجم الشاشة ومستويات الدقة المدعومة) بشكل مباشر إلى الكمبيوتر، مما يؤدي تلقائيًا إلى تحسين أداء الشاشة.

 **نظام مدير الطاقة الذكي**

يقدم طرقًا مبتكرة لتوفير الطاقة، ما يسمح للشاشة بالانتقال إلى مستوى أقل من استهلاك الطاقة عندما توانس الشرقيل ولكنها غير مستخدمة، وهو ما يوفر ثلثي الطاقة المستهلكة، فضلاً على تقليل الانبعاثات وخفض نفقات تكييف الـهواء في مكان الـعمل.

 **تقنية التردد المتعدد**

ً تعمل هذه التقنية على ضبط الشاشة تلقائيا على تردد المسح الضوئي لبطاقة العرض، وبالتالي عرض الدقة المطلوبة.

 **إمكانية العرض بملء الشاشة**

تتيح لك استخدام كامل مساحة الشاشة مع معظم مستويات الدقة، ما يسمح بتكبير مقاس الصورة بشكل ملحوظ.

 **واجهة تثبيت المعيار الصادر عن VESA**

بتيح لك توصيل شاشة MultiSync بأي ذراع أو حامل تثبيت، من غير منتجات الشركة، طالما كان متوافقًا مع المعيار الصادر عن VESA.

 **ضوء أزرق منخفض**

تقلل وظيفة الضوء الأزرق المنخفض من الضوء الأزرق وتساعد في التخفيف من إجهاد العين بدرجة كبيرة (انظر [صفحة](#page-34-1) ٣٣).

 **دون وميض**

يقلل نظام اإلضاءة الخلفية الخاص من الوميض للحد من إجهاد العين.

 **برنامج 2 Administrator NaViSet**

يوفر واجهة بيانية موسعة وسهلة الاستخدام تسمح لك بضبط إعدادات عرض OSD (المعلومات المعروضة على الشاشة) من جهاز كمبيوتر شخصي شبكي.

# <span id="page-13-0"></span>الفصل التركيب والتوصيلات

#### **يشمل هذا الفصل:**

- ط» «أسماء الأجزاء ووظائفها» في صفحة ١٣
	- ط» «التركيب» في صفحة 10
	- ط» «التوصيلات» في صفحة 11
	- ⇔ «تركيب الذراع المرنة» في صفحة ٢٠

### **أسماء األجزاء ووظائفها**

### <span id="page-14-1"></span>**لوحة التحكم**

<span id="page-14-0"></span>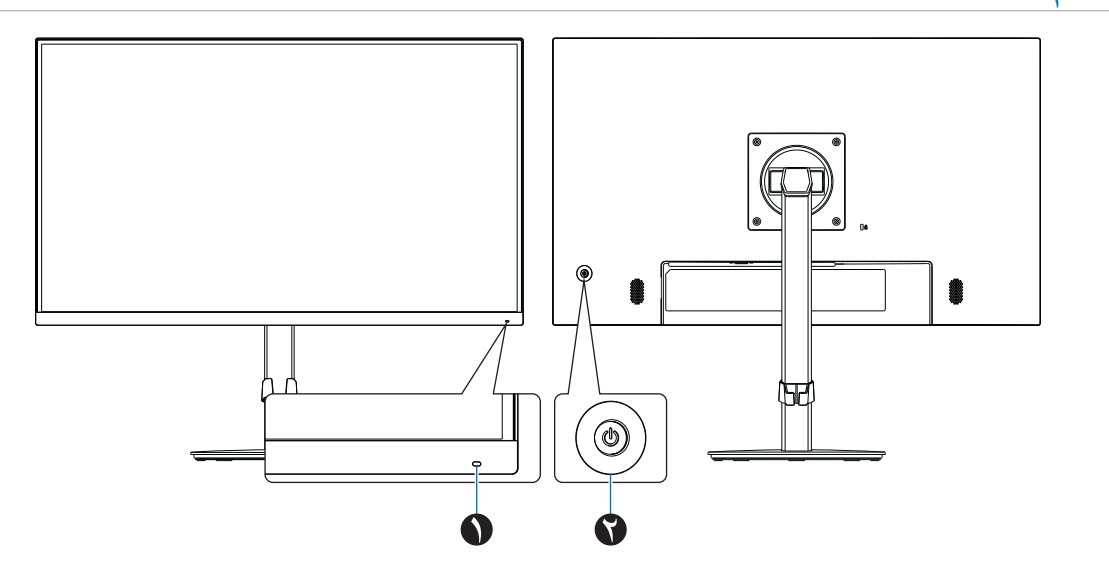

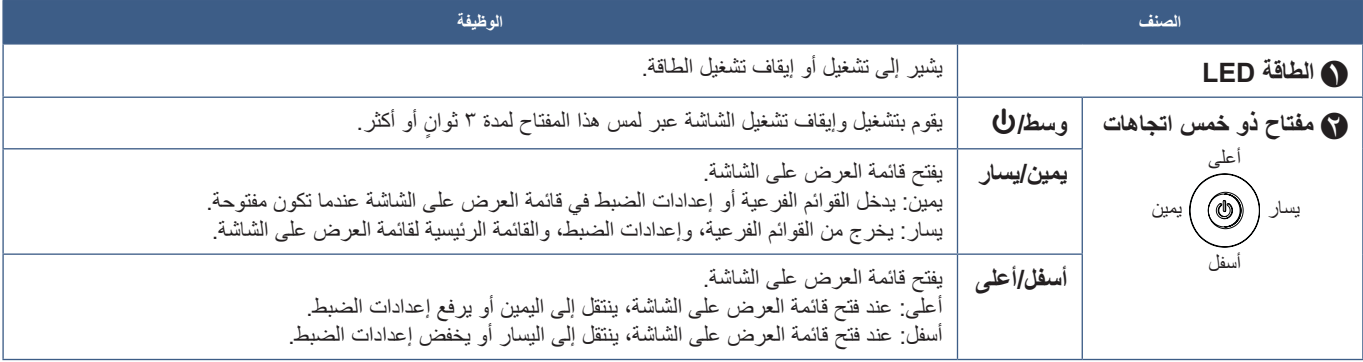

<span id="page-15-0"></span>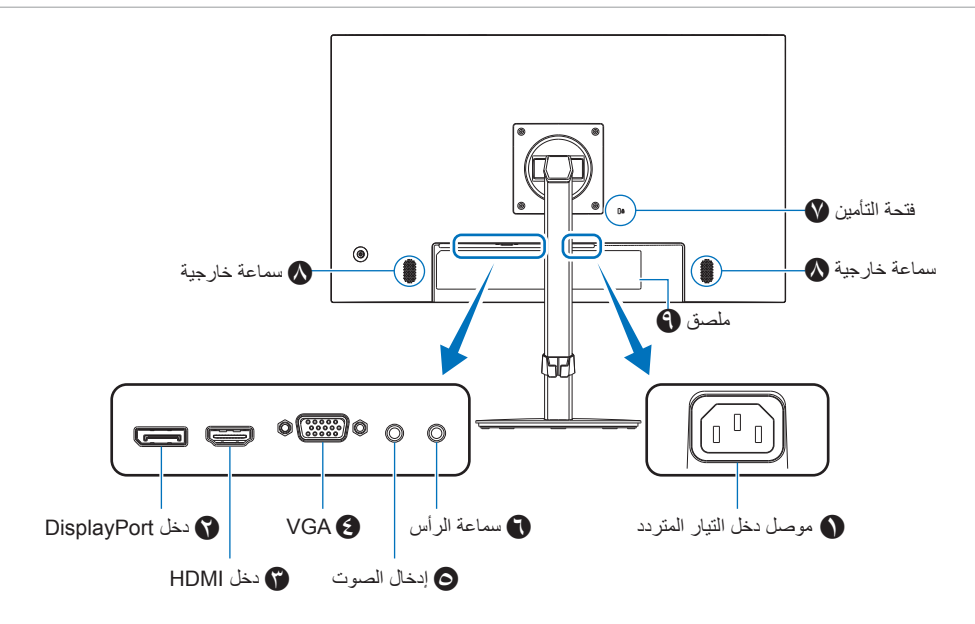

F **مقبس سماعة الرأس** يوصل بسماعات األذن.

G **فتحة التأمين**

H **سماعة خارجية**

I **ملصق**

الرأس بالشاشة؛ فال يوجد صوت من سماعات الشاشة.

ُ للتعرف على المنتجات، يرجى زيارة موقع ويب Kensington.

ً يتم توجيه إشارة إخراج الصوت دائما إلى مقبس سماعة الرأس عند توصيل سماعات

فتحة قفل األمان والحماية من السرقة متوافق مع أجهزة أو كبالت أمان Kensington.

<span id="page-15-1"></span>A **موصل دخل التيار المتردد** يتم توصيله بكبل الطاقة المرفق.

B **دخل DisplayPort**

دخل إشارات DisplayPort الرقمية.

C **دخل HDMI** دخل إشارات HDMI الرقمية.

D **مدخل VGA( Sub-D من 15 ً دبوس ً ا صغيرا(** مدخل إشارات RGB التناظرية.

E **مدخل الصوت** ّ مدخل إشارة الصوت من جهاز خارجي مثل كمبيوتر أو مشغل.

#### **تركيب كابل األمان**

ًا إلجراءات السالمة، يمكنك تأمين الشاشة بوصلها بجسم ثابت عن طريق كابل أمان اختياري. وفق

يرجى اتباع دليل تعليمات المورد الخاصة بتركيب كابل الأمان.

ل**ة: تم تصميم كابل الأمان (الذي يتم شر**اؤه بشكل منفصل) كدر ع، لكنه لا يحمي الجهاز من سوء الاستخدام أو السرقة.

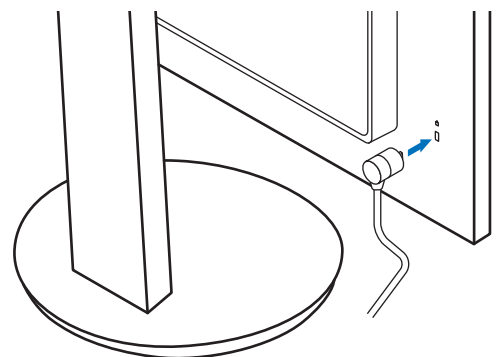

### <span id="page-16-1"></span>**التركيب**

َ لمعرفة محتويات العبوة، يرجى الرجوع إلى ورقة المحتويات المطبوعة أو دليل اإلعداد الموجودين في العبوة. تعتمد الملحقات المرفقة على موقع شحن الشاشة.

### **قم بتركيب القاعدة بحامل شاشة LCD**

- ٍ1. ضع وجه الشاشة ألسفل على سطح مستو )**الشكل 1**(.
- 2.يرجى لف حامل الشاشة 90 درجة كما هو موضح في **الشكل** .**1**
	- **:هيبنت** ُيرجى الرجوع إلى [»تنبيه](#page-8-1) 5«.
- 3.قم بإيصال القاعدة بالحامل، ثم اربط المسامير الملولبة أسفل القاعدة )**الشكل 2**(.  **:ةظحالم**قم بهذا اإلجراء بشكل عكسي حتى تعيد وضع الشاشة في العبوة.
	- **:ريذحت** ُيرجى الرجوع إلى [»تحذير](#page-6-0) 8«.

<span id="page-16-0"></span>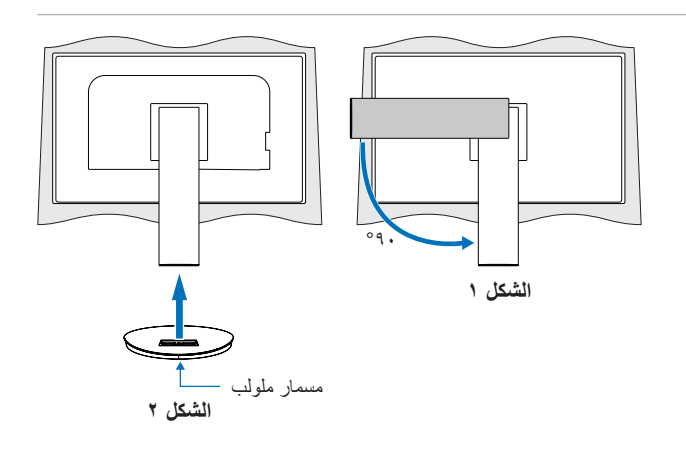

### **قم بتوصيل سلك الطاقة وكابالت اإلشارة**

يُرجى توصيل سلك الطاقة وكابلات الإشارة بالشاشة (انظر [صفحة](#page-15-1) ١٤).

### **حامل قابل للضغط مع إمكانية العرض المحوري**

أمسك الشاشة من الجانبين، واضبط موضع الشاشة حسب رغبتك.

لدوران الشاشة (العرض المحوري)، أمسك الشاشة من كل جانب، ثم ارفعها إلى أقصى ارتفاع لها وأدرها من الوضع الأفقي إلى الوضع العمودي.

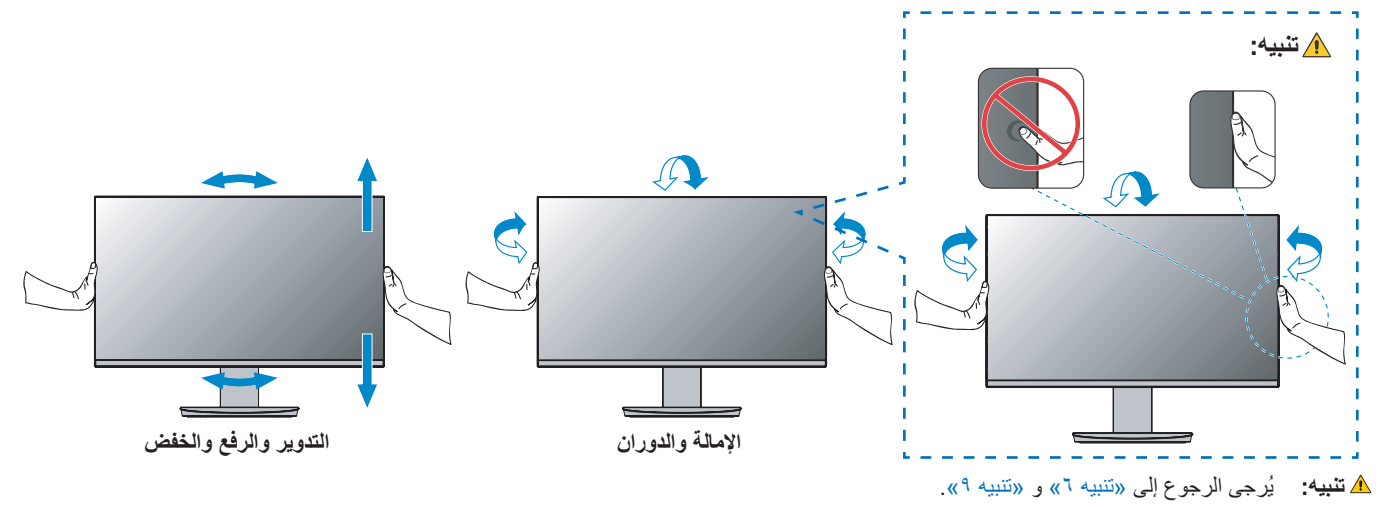

<span id="page-17-1"></span>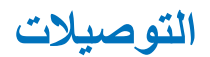

- 1.ضع يدك على كل جزء من أجزاء الشاشة لتميل اللوحة إلى أقصى زاوية إمالة وارفعها ألعلى موضع )**شكل3.**(.
	- **:هيبنت** ُيرجى الرجوع إلى [»تنبيه](#page-8-1) 5«.

<span id="page-17-0"></span>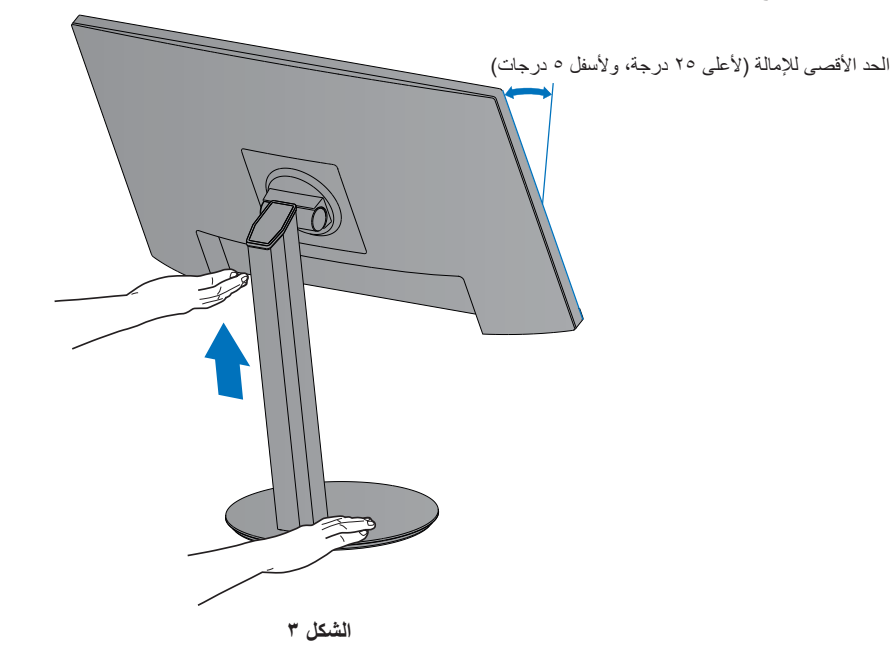

2.قم بتوصيل األجهزة إلى الشاشة.

افصل الطاقة عن جهاز الكمبيوتر الخاص بك.

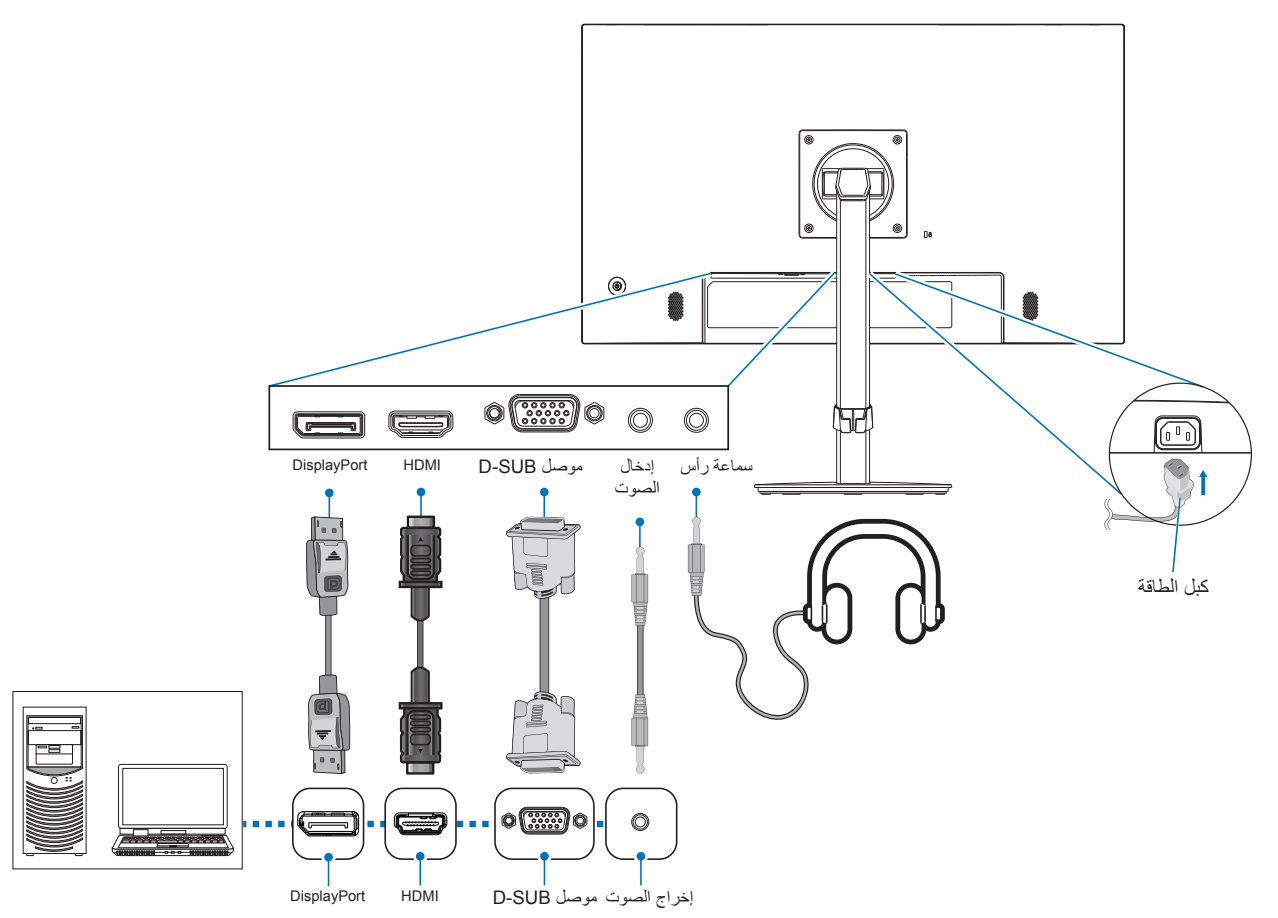

- **:هيبنت** يرجى استخدام الكبالت المرفقة بهذا المنتج كي ال يحدث تداخل مع استقبال الراديو والتليفزيون. بالنسبة إلى D-Sub المكونة من ١٥ سنًا صغيرًا، يُرجى استخدام كابل إشارة معزول بقلب. بالنسبة لـ HDMI، و DisplayPort، يرجى استخدام كابل إشارة محمي. َ قد يؤدي استخدام كبالت أو مهايئات أخرى إلى حدوث تداخل مع إشارة الراديو والتليفزيون المستقبلة.
	- **:هيبنت** ُ يرجى الرجوع إلى [»تنبيه](#page-8-3) 3« و [»تنبيه](#page-9-0) 9«.
- **ملاحظة: •** يمكن لضبط التحكم بالصوت وكذلك المعادل على إعداد آخر غير المركزي أن يزيد من فولت إخراج سماعات الرأس/سماعات الأذن، ومن ثم زيادة مستوى ضغط الصوت.
	- قد تتسبب توصيالت الكبل غير الصحيحة في التشغيل غير الطبيعي، واإلضرار بجودة العرض\مكونات وحدة LCD و\أو تقصير العمر االفتراضي لها.
		- تَأكّد أن كبل الإشارة متصل كليًا بالشاشة والكمبيوتر <sub>.</sub>
	- هناك مصدر صوت واحد فقط للسماعات الخارجية. يكون مصدر الصوت عبر إدخال الفيديو عند استخدام إدخاالت DisplayPort( منفذ العرض( أو HDMI. الصوت القادم من األجهزة المتصلة بمدخل الصوت الطرفي ال يمكن إخراجه إلى السماعات الخارجية في هذه الظروف.
		- 3.ضع حامل الكبل على حامل الشاشة )**الشكل 4**(.

ٍ ضع الكبالت في حامل الكبالت بإحكام وبشكل مساو.

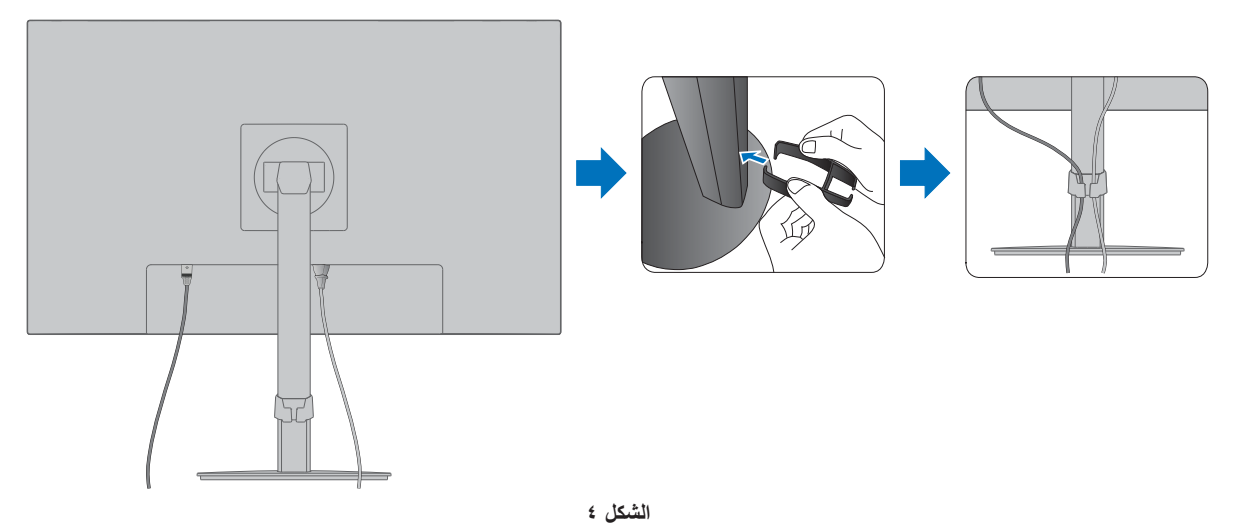

#### 4.يرجى التحقق من إمكانية لف ورفع وخفض الشاشة بعد تركيب الكبالت )**الشكل 5** و**الشكل 6**(.

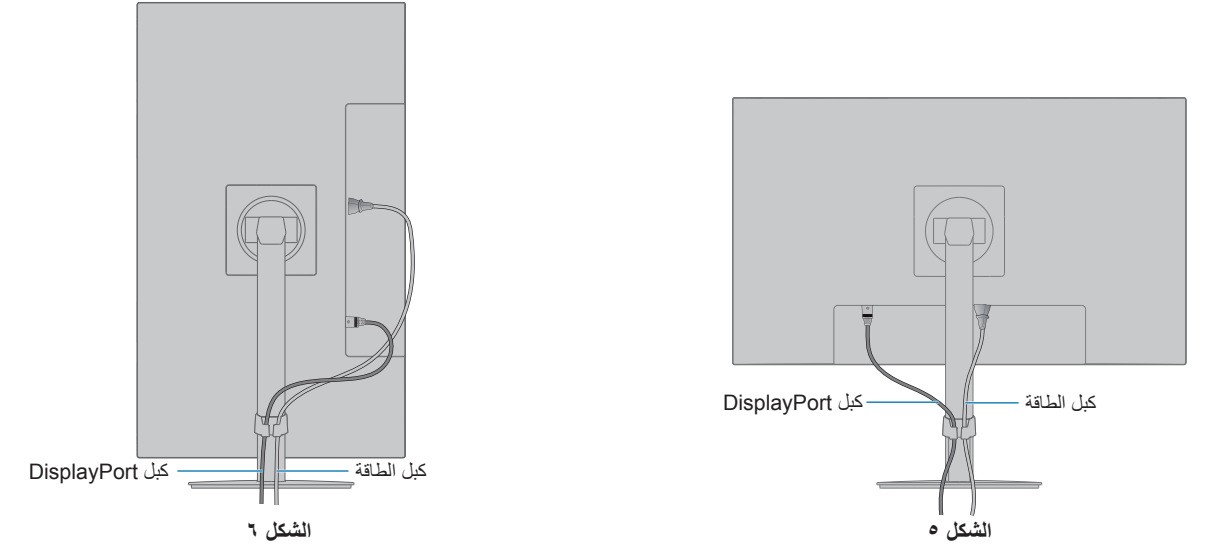

- 5.قم بإيصال كبل الطاقة بمأخذ تيار كهربي.
- **ملاحظة: •** يرجى الرجوع إلى قسم «تنبيه» من هذا الدليل لتحديد كبل التيار المتردد بطريقة صحيحة (انظر [صفحة](#page-10-0) ٩). • يرجى التأكد من تزويد الشاشة بتيار كهربائي كافٍ. يُرجى الرجوع إلى «الإمداد بالطاقة» في «الفصل ٤ المواصفات» في صفحة ٢٨.
- 6.قم بتشغيل الشاشة عبر الضغط على زر ⏻ ُ ، ثم قم بتشغيل جهاز الكمبيوتر. يرجى التأكد من أن ضوء LED الموجود في الجزء األمامي من الشاشة مضيء.
	- **:ةظحالم**ُيرجى الرجوع لقسم استكشاف األعطال وإصالحها من دليل المستخدم الحالي في حالة مواجهتك ألي مشكلة )انظر [صفحة](#page-26-1) 25(.

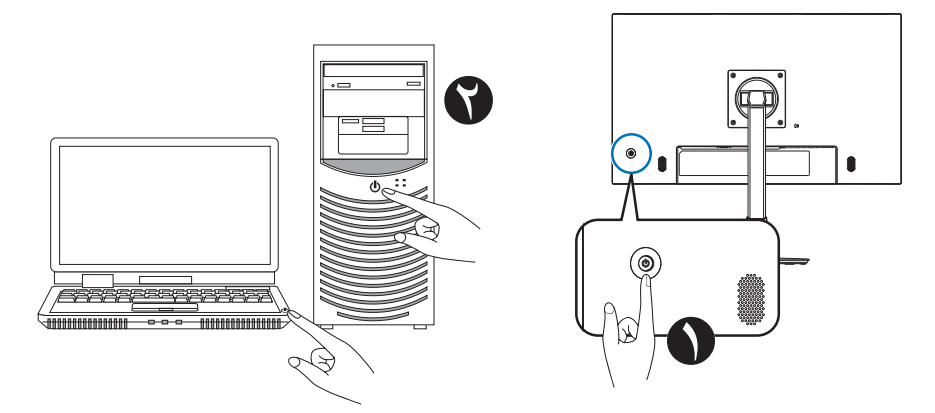

### **نوع اإلشارة والتوصيل الطرفي**

#### **توصيالت دخل الفيديو**

- VGA (موصل D-Sub ذو ١٥ دبوسًا مصغرًا) توصيل إشارة الفيديو التناظري بجهاز الكمبيوتر. الفيديو فقط، لا توجد إشارة صوتية.
- HDMI توصيل فيديو رقمي عالي الدقة وإشارة صوت بجهاز كمبيوتر، ومشغل وسائط قيد التشغيل، ومشغل ray-Blu، وجهاز ألعاب، وغيره.
	- DisplayPort توصيل فيديو رقمي عالي الدقة وإشارة صوت بجهاز كمبيوتر.

<span id="page-20-0"></span>ً حسب نوع جهاز الكمبيوتر، قد تحتاج إلى ضبط صوت الكمبيوتر يدويا على اإلخراج من خالل اتصال منفذ العرض، أو اتصال HDMI ُ . يرجى الرجوع إلى دليل مستخدم جهاز الكمبيوتر.

يعتمد نوع توصيالت الفيديو التي يمكن استخدامها للتوصيل بجهاز كمبيوتر على مهايىء عرض الكمبيوتر.

يظهر الجدول التالي توقيت إشارة إعادة ضبط المصنع المعتاد لكل نو ع توصيل. قد لا تتمكن بعض بطاقات مع الله على المطلوبة لإعادة إخراج الصورة بشكل صحيح من خلال الوصلة المحددة. ستعرض الشاشة صور ملائمة عن طريق الضبط التلقائي لإشارة التوقيت المضبوطة مسبقًا في المصنع.

>توقيتات رئيسية مدعومة<

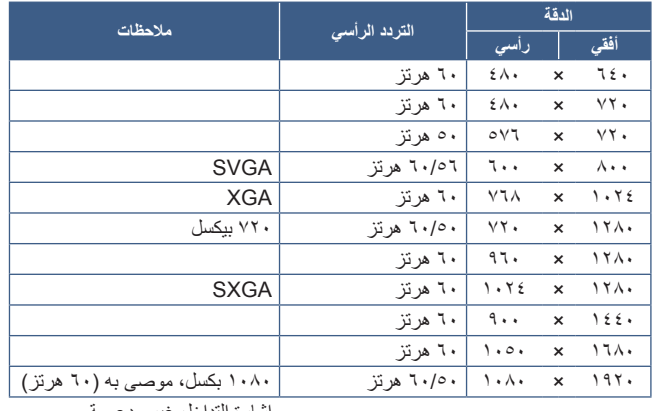

إشارة التداخل غير مدعومة.

- **ملاحظة: •** عندما تكون دقة الشاشة المحددة ليست دقة اللوحة الأصلية، يتم توسيع نطاق ظهور محتويات النص على الشاشة في الاتجاه الأفقي أو الرأسي لعرض الدقة غير الأصلية لملء الشاشة. يجري هذا التوسيع من خلال تقنيات دقة متدرجة تُستخدم في المعتاد وعلى نطاق واسع مع أجهزة اللوحة الموحدة.
	- قد ال يتم حفظ توقيتات اإلشارات بخالف المدرجة في الجدول، وموضع الشاشة، والحجم، والمرحلة لإلشارة التناظرية.

#### **التوصيل بجهاز كمبيوتر مزود بمنفذ HDMI**

- يرجى استخدام كبل HDMI الموضح عليه شعار HDMI.
- قد يستغرق األمر لحظات حتى تظهر اإلشارة بعد تشغيل جهاز الكمبيوتر.
- قد ال تعرض بعض بطاقات العرض أو برامج التشغيل صورة معينة بطريقة صحيحة.
- قد ال تظهر الصورة إذا تم توصيل الكمبيوتر بشاشة متصلة بمصدر إمداد الطاقة. وفي هذه الحالة، يرجى إيقاف تشغيل الكمبيوتر ثم إعادة تشغيله مرة أخرى.

#### **التوصيل بجهاز كمبيوتر مزود بمنفذ DisplayPort**

- يرجى استخدام كابل DisplayPort معتمد.
- قد يستغرق الأمر لحظات حتى تظهر الإشارة بعد تشغيل جهاز الكمبيوتر.
- قد ال تظهر أي صورة عند توصيل كبل DisplayPort( منفذ العرض( بمركب متصل بمهايئ تحويل اإلشارة.
- تتميز بعض كبالت منفذ DisplayPort بوجود خاصية وظيفة القفل. عند إزالة الكبل، اضغط مع االستمرار على الزر األعلى حتى يتسنى لك تحرير القفل.
- قد ال تظهر الصورة إذا تم توصيل الكمبيوتر بشاشة متصلة بمصدر إمداد الطاقة. وفي هذه الحالة، يرجى إيقاف تشغيل الكمبيوتر ثم إعادة تشغيله مرة أخرى.

### **تركيب الذراع المرنة**

<span id="page-21-1"></span>لمزيدٍ من المعلومات، يُرجى الاتصال بنا.

اتبع تعليمات تثبيت الشاشة المقدمة من الجهة المصنعة. استخدم طريقة تثبيت بديلة متوافقة مع VESA فقط. أزل حامل الشاشة قبل التثبيت.

**:ريذحت** ُيرجى الرجوع إلى [»تحذير](#page-6-0) 8«. انظر المواصفات [صفحة](#page-29-1) 28 للحصول على تفاصيل.

### **أزل حامل الشاشة للتثبيت**

<span id="page-21-0"></span>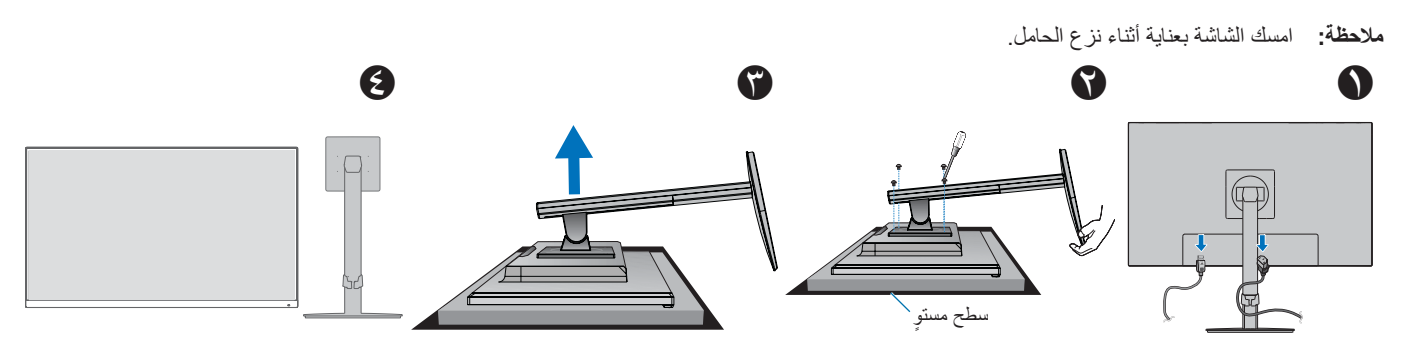

### **تثبيت الذراع المرنة**

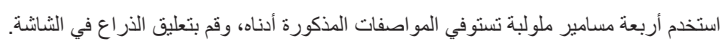

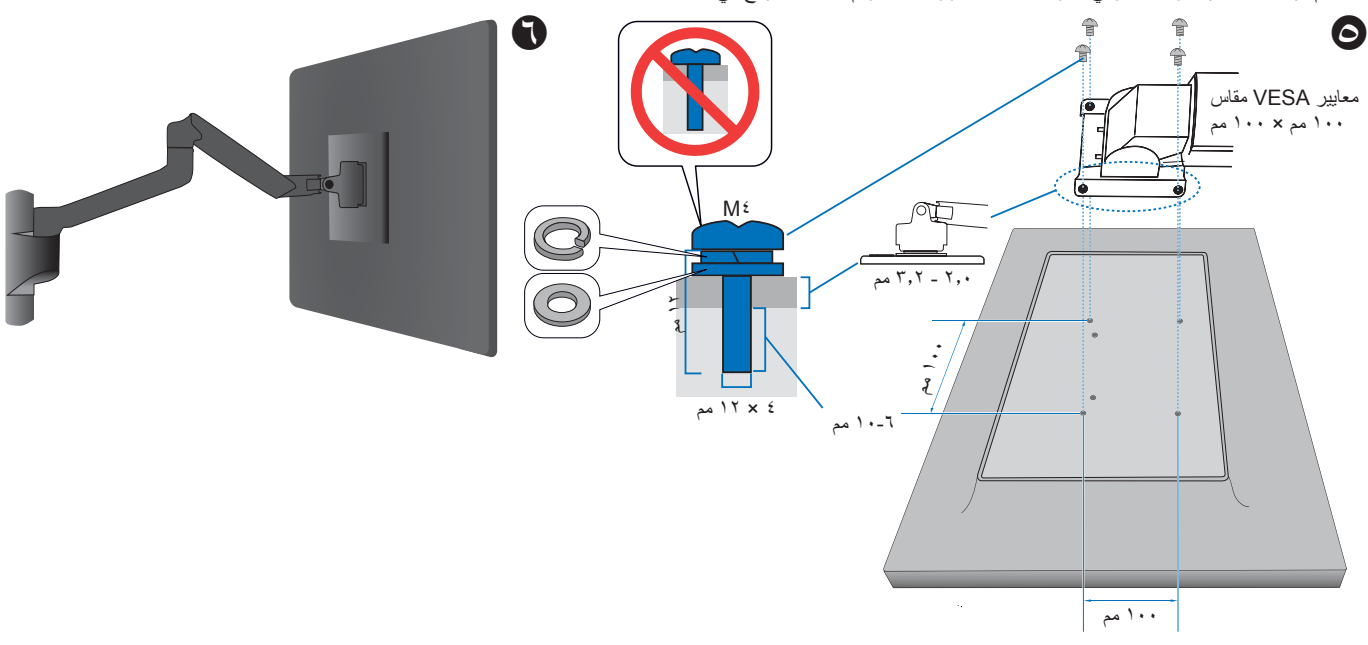

**:ريذحت** ُيرجى الرجوع إلى [»تنبيه](#page-9-1) 7«.

### **إعادة تركيب حامل الشاشة األصلي**

عكس العملية في القسم السابق إلعادة تركيب حامل الشاشة.

 **:ةظحال** قم بتوصيل عالمة »SIDE TOP »الموجودة على حامل الشاشة بالجانب العلوي من الشاشة عند إعادة تركيب حامل الشاشة.

<span id="page-22-0"></span>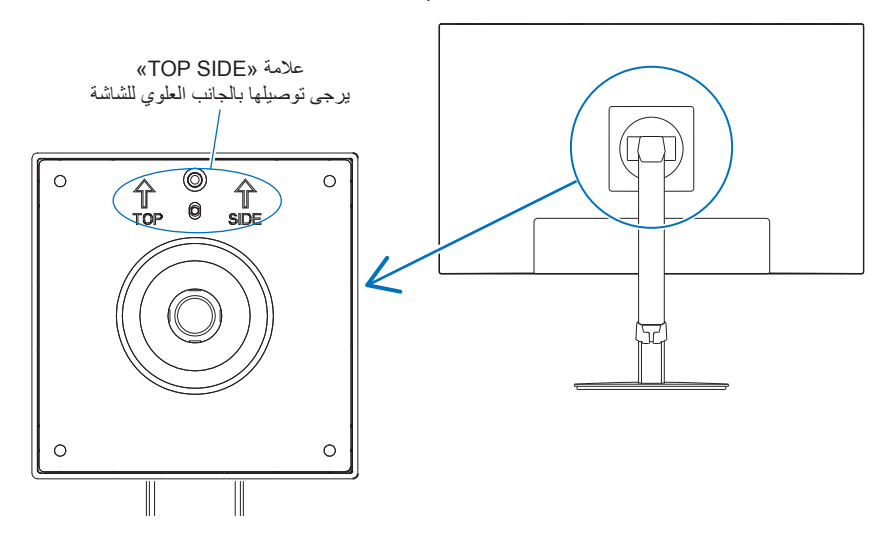

# الفصل التشغيل الأساسي

#### **يشمل هذا الفصل:**

- <span id="page-23-0"></span>⇔ «استخدام عناصر التحكم في OSD (المعلومات المعروضة على الشاشة)» في صفحة ٢٣
	- ط» «تغيير الدخل» في صفحة ٢٤
	- ⇔ «أنماط LED (مؤشر بيان الحالة) لوظيفة إدارة الطاقة» في صفحة ٢٤

<span id="page-24-0"></span>**استخدام عناصر التحكم في OSD( المعلومات المعروضة على الشاشة(**

### **يعمل زر التحكم )العرض على الشاشة( )OSD )الموجود في الجزء األمامي من الشاشة على النحو التالي:**

<span id="page-24-1"></span> لفتح قائمة العرض على الشاشة، المس أي من المفاتيح ذات الخمس اتجاهات.

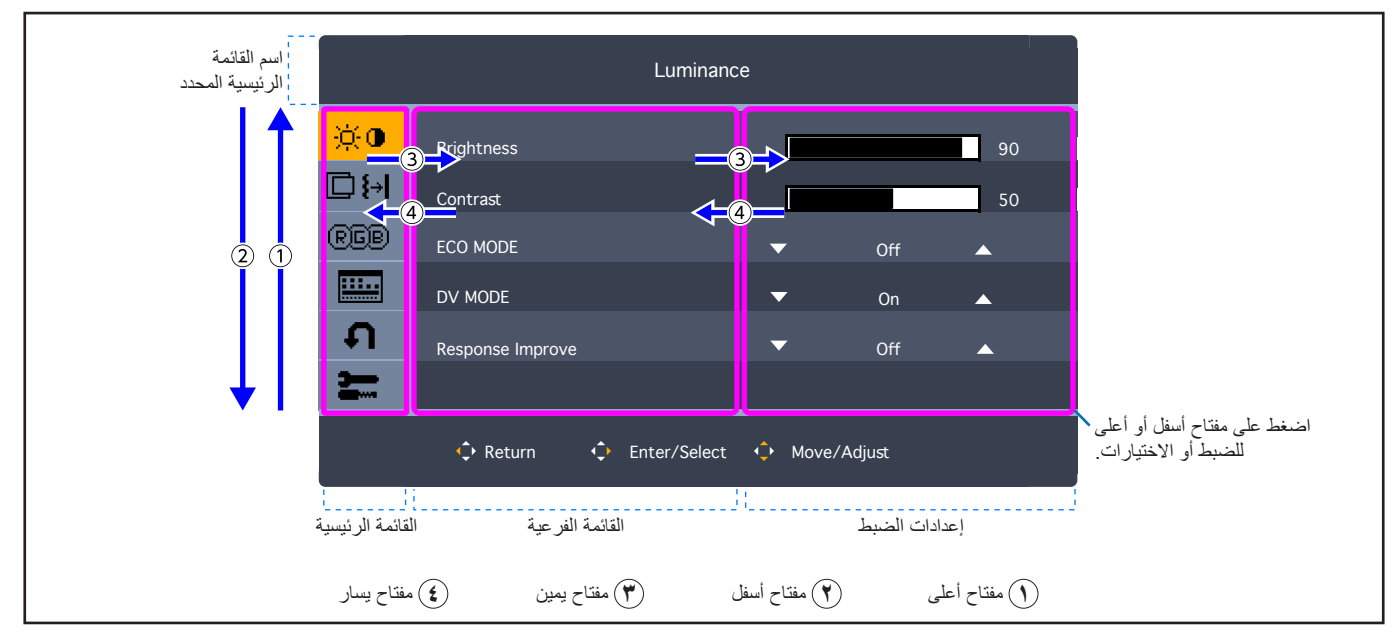

إليك ملخص موجز عن المكان الذي يندرج تحته كل عنصر قائمة. ترد الجداول المتضمنة جميع الخيارات المتاحة في قائمة المعلومات المعروضة على الشاشة في [»ملحق أ قائمة](#page-33-1)  [عناصر التحكم في](#page-33-1) OSD (المعلومات المعروضة على الشاشة)» في صفحة ٣٢.

**Luminance( اإلضاءة(:** إعدادات السطوع ووضع Eco.

**Setup Image( ضبط الصورة(:** إعدادات ضبط الشاشة.

**Setup Color( ضبط اللون(:** إعدادات اللون.

**Setup OSD( ضبط العرض على الشاشة(:** إعدادات قائمة العرض على الشاشة.

**Setup System( إعداد النظام(:** الضبط التلقائي للشاشة وإعادة تعيين ضبط المصنع.

**Extra( إضافي(:** إعدادات اإلدخال والصوت.

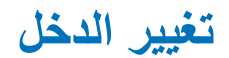

#### <span id="page-25-2"></span><span id="page-25-1"></span>**تغيير الدخل**

<span id="page-25-0"></span>لتغيير إدخال الإشارة، افتح قائمة العرض على الشاشة عبر لمس أي من المفاتيح ذات الخمس اتجاهات. يمكنك تحديد الإشارة من «Input Select» (تحديد الإدخال) أسفل «Extra» (إضافي).

**ملاحظة: عند تحديد دخل [Auto] (تلقائي)، تقوم الشاشة تلقائيًا بتحديد إشارة الدخل النشطة.** 

#### **ّ فيما يخص محتوى نظام HDCP**

يهدف نظام HDCP إلى منع النسخ غير القانوني لبيانات الفيديو التي يتم إرسالها عبر إشارة رقمية. إذا لم تتمكن من مشاهدة المادة عبر منافذ الدخل الرقمي، فهذا ال يعني بالضرورة أن الشاشة لا تعمل على النحو الصحيح. ونظرًا لتطبيق نظام HDCP، قد يكون المحتوى في بعض الحالات محميًا بموجب نظام HDCP وربما لا يتم عرضه حسب قرار/نية مطبقي نظام HDCP( (شركة Digital Content Protection, LLC). إن محتوى فيديو HDCP عبارة عن خدمات Blu-rays وأقراص، والبث التليفزيوني، والبث الحي التي تنتج بشكلٍ عام وتجاريًا.

### أنما**ط LED (**مؤشر بيان الحالة) لوظيفة إدارة الطاقة

ً تعد وظيفة إدارة الطاقة إحدى خصائص توفير الطاقة، حيث إنها تقلل تلقائيا من استهالك الطاقة عند عدم استخدام لوحة المفاتيح أو الماوس لفترة محددة.

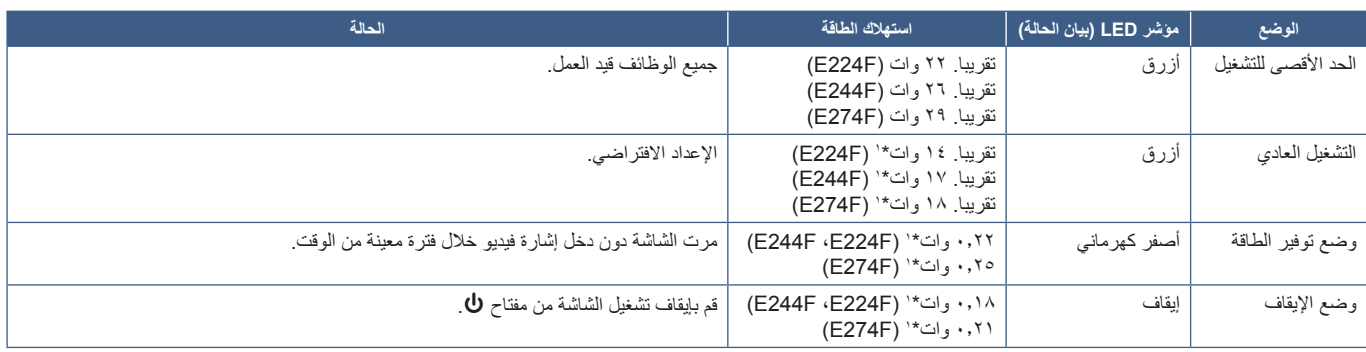

\*': يعتمد استهلاك الطاقة على إعدادات قائمة العرض على الشاشة أو الأجهزة المتصلة بالشاشة.

**:ةظحالم**تعمل هذه الوظيفة مع أجهزة الكمبيوتر التي تدعم DPM( إدارة طاقة العرض( المدعومة من VESA.

# <span id="page-26-0"></span>الفصل السلكشاف الأعطال وإصلاحها

#### **يشمل هذا الفصل:**

- <span id="page-26-1"></span> [»مشكالت صورة الشاشة وإشارة الفيديو« في صفحة](#page-27-1) 26
	- ط» «مشكلات الأجهزة» في صفحة ٢٧

### **مشكالت صورة الشاشة وإشارة الفيديو**

#### <span id="page-27-1"></span>**ال توجد صورة**

- تَأَكَّد أن كبل الإشار ة متصل كليًا بالشاشة والكمبيوتر <sub>.</sub>
- تأكد من عدم وجود مهايىء محول منفذ DisplayPort متصل. ال تدعم الشاشة مهايىء محول منفذ DisplayPort. ّ
	- تأكد أن كبل العرض الخاص بجهاز الكمبيوتر مستقر بالكامل في فتحته. ّ
		- تأكد من تشغيل جهاز الكمبيوتر والشاشة. ّ
- <span id="page-27-0"></span>• تأكد من اختيار دقة مدعومة على بطاقة العرض أو النظام المستخدم، وفي حالة ساورتك الشكوك، يرجى الرجوع إلى دليل الاستخدام الخاص بوحدة التحكم في العرض أو النظام لتغيير مستوى الدقة.
	- تحقق من توافق الشاشة مع بطاقة الشاشة وتوقيتات اإلشارة الموصى بها.
	- تحقق من عدم وجود السنون مثنية أو مضغوطة في موصل كبل اإلشارة.
	- ً قد تكون الشاشة في وضع توفير الطاقة. تنتقل الشاشة تلقائي ً ا إلى وضع االستعداد بعد وقت مضبوط مسبقا من فقدان إشارة الفيديو.
		- تأكد أن الجهاز المتصل يرسل إشارة إلى الشاشة. ّ

#### **ثبات الصورة**

 ُ إذا حدثت حالة الصورة المتبقية أو الصورة الشبحية، فيرجى التحقق من ثبات الصورة )انظر [صفحة](#page-10-1) 9(.

#### **عدم ثبات الصور أو عدم وضوحها أو ظهور تشوش بها**

- تأكّد أن كبل الإشار ة متصل كليًا بالشاشة والكمبيوتر ِ
- تحقق من توافق الشاشة مع بطاقة الشاشة وتوقيتات اإلشارة الموصى بها.

#### **الصورة غير ساطعة**

- تأكد من أن [ECO MODE] (الوضع الاقتصادي) في حالة [Off[ (إيقاف).
	- تَأَكَّد أن كبل الإشار ة متصل كليًا بالشاشة والكمبيوتر <sub>.</sub>
- يحدث تراجع سطوع شاشة LCD بسبب االستخدام لمدة طويلة أو حاالت البرودة الشديدة.
- ّ في حال تذبذب السطوع، تأكد أن ]MODE DV( ]وضع DV )مضبوط على ]Off( ]إغالق(. إذا تغير السطوع، فتأكد من ضبط [DV MODE] (وضع DV) على [Off] (إغلاق). يُرجى الرجوع إلى «تحذير OSD (المعلومات المعروضة على الشاشة)» في [صفحة](#page-35-1) .34

#### **عدم عرض الدقة المحددة بشكل مناسب**

إذا كانت الدقة التي قمت بتعيينها أكثر من النطاق أو أقل منه، ستظهر نافذة «OUT OF RANGE» (خارج النطاق) وستحذرك. يُرجى تعيين دقة مدعومة في جهاز الكمبيوتر المتصل.

#### **تباينات السطوع بمرور الوقت**

قم بتغيير [DV MODE] (وضع DV) إلى [Off] (إيقاف)، واضبط السطوع. يُرجى الرجوع إلى «تحذير OSD (المعلومات المعروضة على الشاشة)» في صفحة ٣٤. **ملاحظة: عند ضبط [DV MODE] (وضع DV) على [On] (تشغيل)، تقوم الشاشة تلقائيًا بضبط السطوع بناءً على إشارة الفيديو** 

### **مشكالت األجهزة**

#### **مفتاح** ⏻ **ال يستجيب**

 افصل كبل الطاقة الخاص بالشاشة من مأخذ التيار المتردد إليقاف تشغيل الشاشة وإعادة ضبطها.

#### **عدم إضاءة LED( مؤشر بيان الحالة(**

• تأكّد من اتصال كبل الطاقة بصورة صحيحة بالشاشة والحائط، وتأكّد أن زر طاقة الشاشة قيد التشغيل<sub>.</sub>

#### <span id="page-28-1"></span>**ال يوجد فيديو**

- في حالة عدم وجود مقطع فيديو على الشاشة، قم بايقاف تشغيل مفتاح ᠔ لمدة ٣ ثوانٍ أو أكثر ، ثم قم بتشغيله مرة أخرى
	- تأكد من أن جهاز الكمبيوتر ليس في وضع حفظ الطاقة عبر لمس لوحة المفاتيح المتصلة أو الماوس المتصل.
- <span id="page-28-0"></span> عند استخدام منفذ العرض، ال تقوم بعض بطاقات العرض بإخراج إشارة فيديو في أوضاع الدقة المنخفضة عند إيقاف تشغيل / تشغيل الشاشة أو فصل / توصيل الشاشة بسلك طاقة التيار المتردد.

#### **ال يوجد صوت**

- تحقق للتأكد من تفعيل ]Mute Audio( ]كتم الصوت(.
- تحقق للتأكد من ضبط ]Volume Audio( ]مستوى الصوت( على أدنى مستوى.
- تحقق للتأكد من أن جهاز الكمبيوتر يدعم إشارة الصوت عبر منفذ العرض أو منفذ HDMI.
- تحقق من إشارة اإلدخال. تقوم بإخراج إشارة الصوت المرتبطة بإشارة اإلدخال. عندما تكون إشارة اإلدخال منفذ العرض أو منفذ HDMI، ال يمكن لهذه الشاشة إخراج إشارة الصوت التناظرية.
	- ٍ تحقق للتأكد من أن كابل سماعات الرأس موصل بشكل صحيح عند استخدام سماعات الرأس.
		- تحقق لمعرفة ما إذا كانت سماعات الرأس متصلة عند عدم استخدام سماعات الرأس.

## <span id="page-29-0"></span>4 لصفل المواصفات

#### <span id="page-29-1"></span>**يشمل هذا الفصل:**

- [»](#page-30-2)F224E [»في صفحة](#page-30-2) 29
- [»](#page-31-1)F244E [»في صفحة](#page-31-1) 30
- [»](#page-32-1)F274E [»في صفحة](#page-32-1) 31

### <span id="page-30-2"></span>**F224E**

<span id="page-30-0"></span>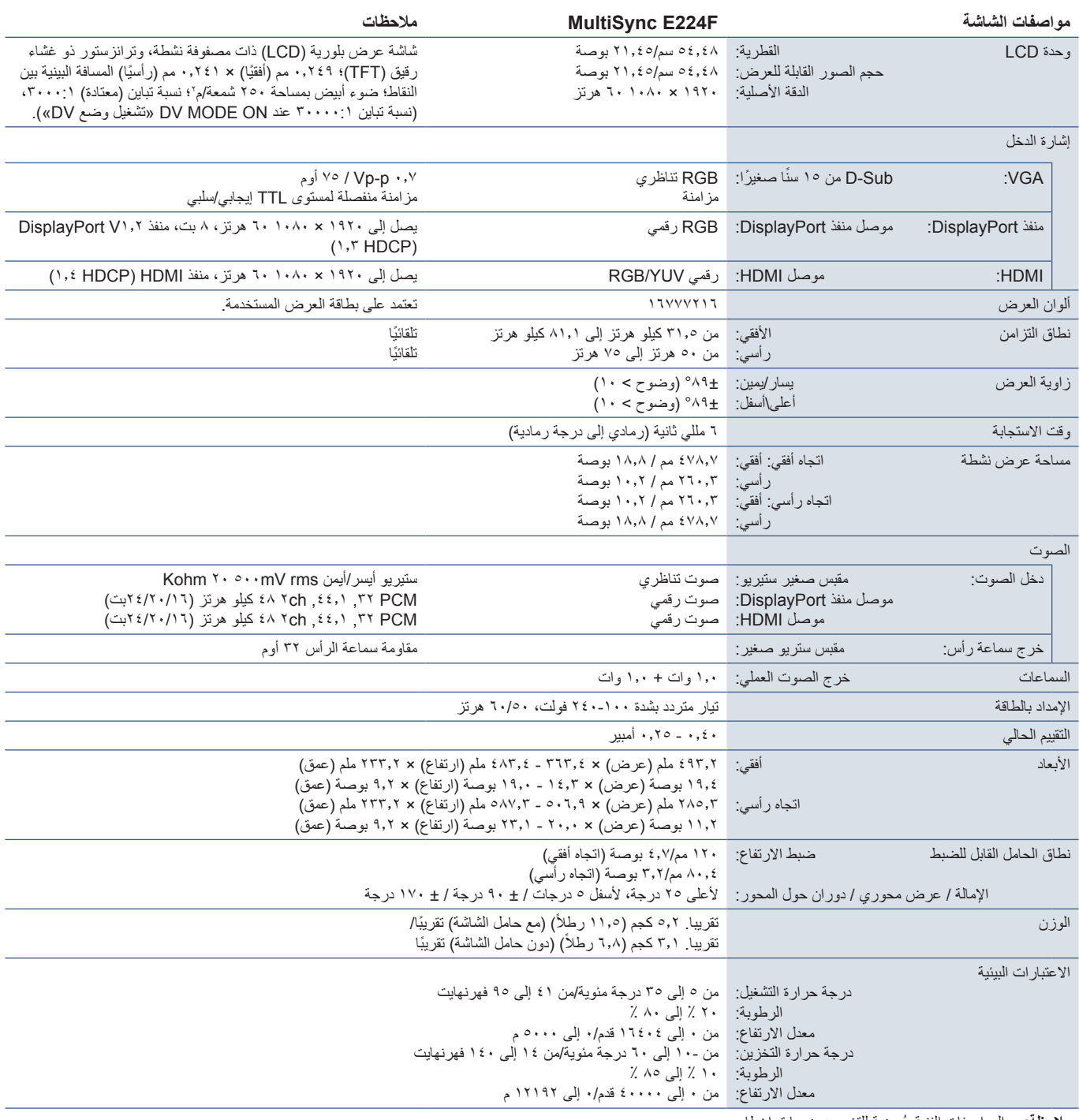

<span id="page-30-1"></span>**:ةظحالم**ُ المواصفات الفنية عرضة للتغيير دون سابق إخطار.

### <span id="page-31-1"></span>**F244E**

<span id="page-31-0"></span>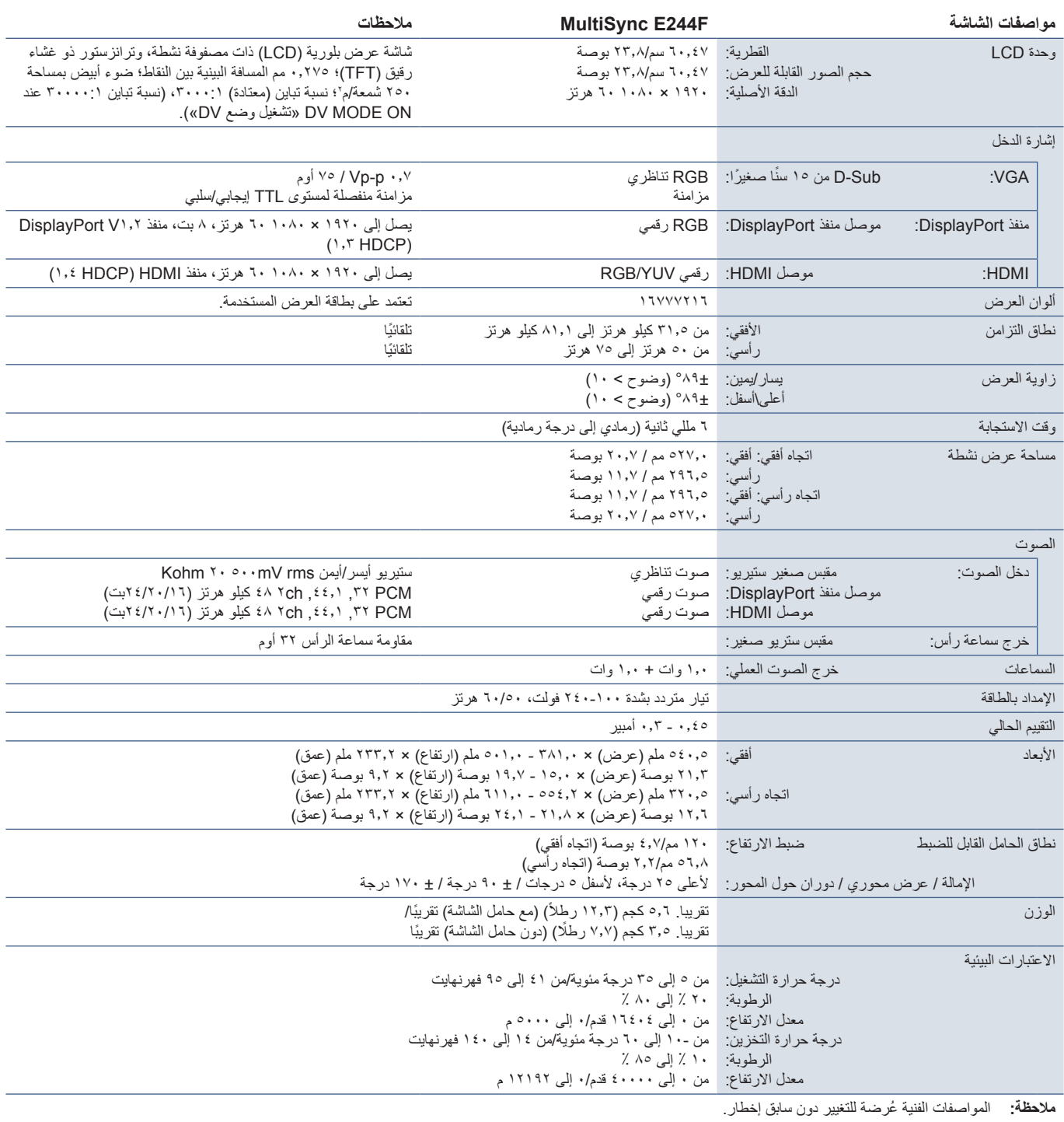

### <span id="page-32-1"></span>**F274E**

<span id="page-32-0"></span>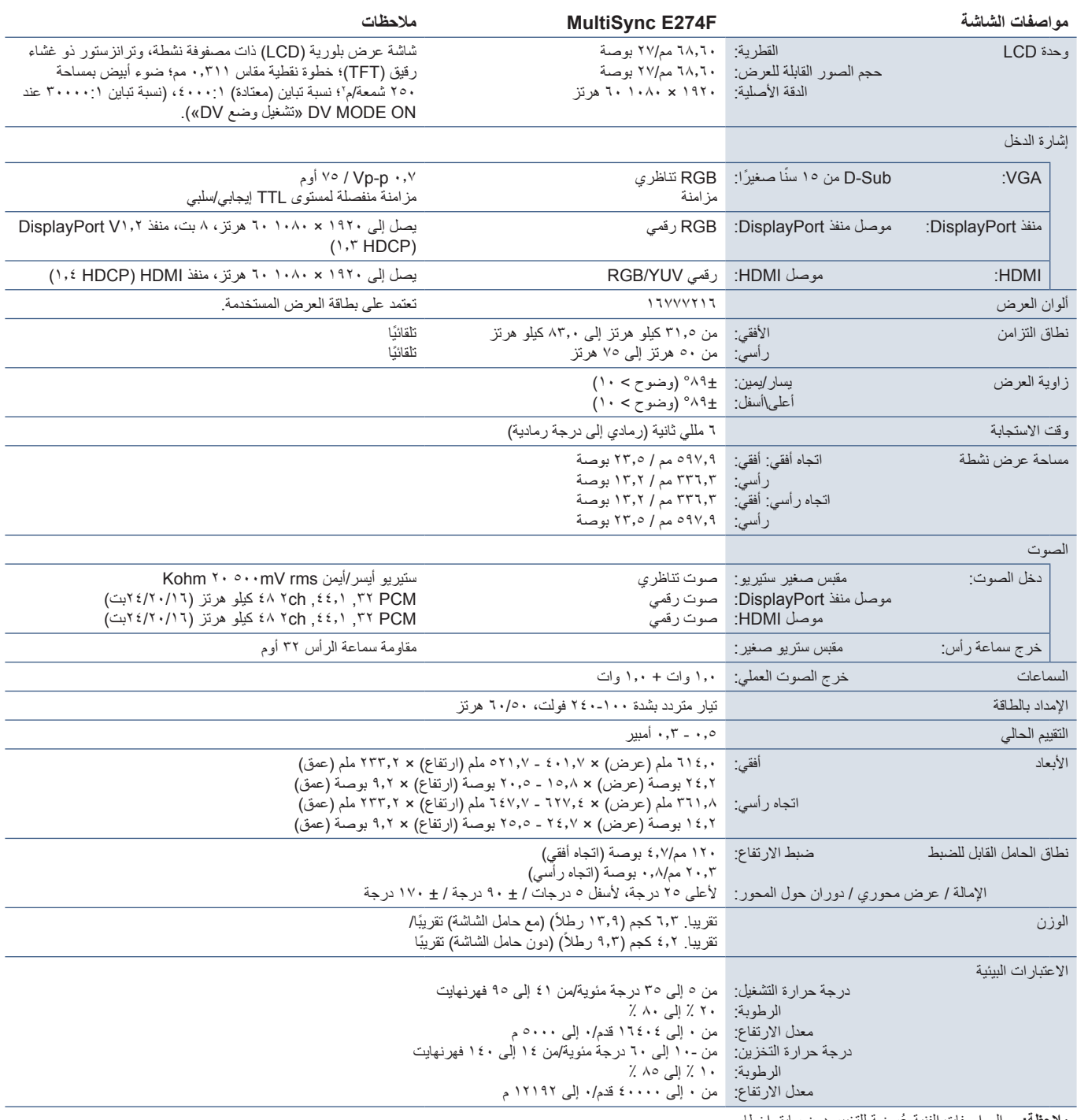

**:ةظحالم**ُ المواصفات الفنية عرضة للتغيير دون سابق إخطار.

# <span id="page-33-0"></span> أ قحلمقائمة عناصر التحكم في OSD )المعلومات المعروضة على الشاشة(

#### <span id="page-33-1"></span>**يشمل هذا الفصل**

- [»](#page-34-2)Luminance[\( اإلضاءة\(« في صفحة](#page-34-2) 33
- [»](#page-34-3)Setup Image[\( ضبط الصورة\(« في صفحة](#page-34-3) 33
	- [»](#page-34-4)Setup Color[\( ضبط اللون\(« في صفحة](#page-34-4) 33
- [»](#page-35-2)Setup OSD[\( ضبط العرض على الشاشة\(« في صفحة](#page-35-2) 34
	- [»](#page-35-3)Setup System[\( إعداد النظام\(« في صفحة](#page-35-3) 34
		- [»](#page-35-4)Extra[\( إضافي\(« في صفحة](#page-35-4) 34
- [»تحذير](#page-35-1) OSD[\( المعلومات المعروضة على الشاشة\(« في صفحة](#page-35-1) 34

يمكن توفير القيم االفتراضية حسب الطلب.

### <span id="page-34-2"></span>**Luminance( اإلضاءة(**

<span id="page-34-0"></span>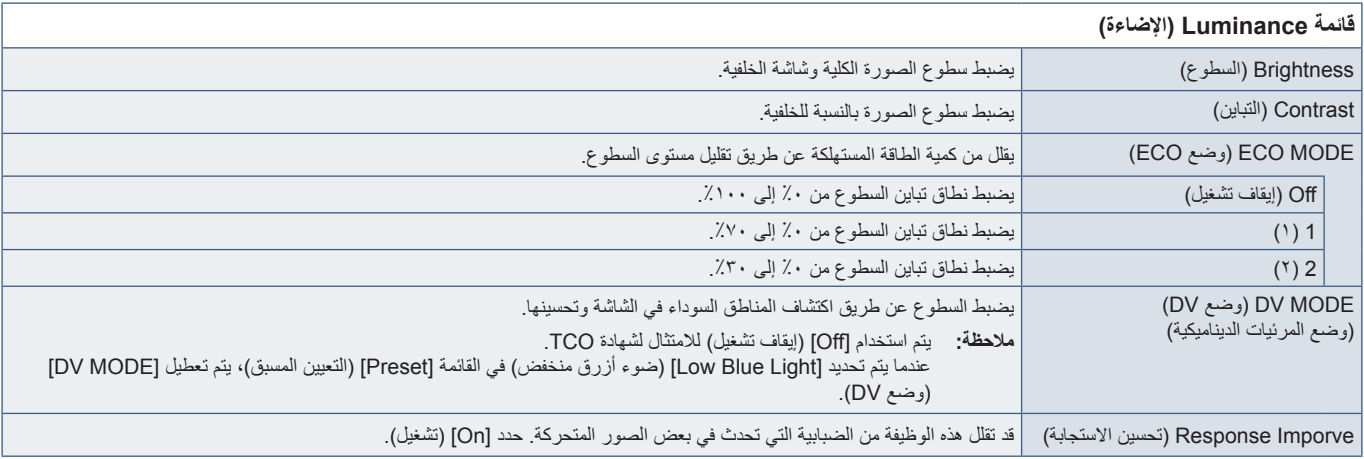

### **Setup Image( ضبط الصورة(**

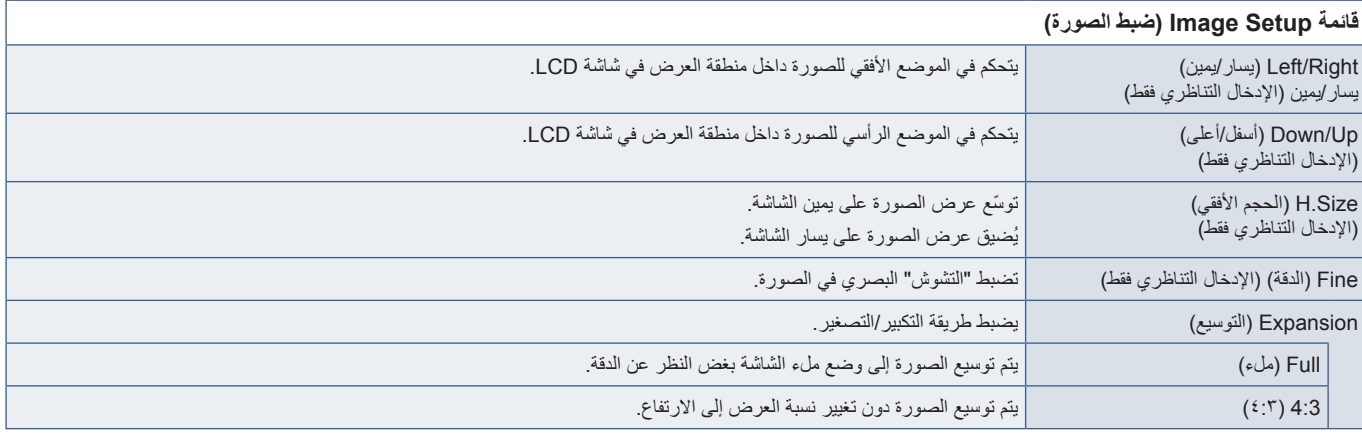

### **Setup Color( ضبط اللون(**

#### <span id="page-34-4"></span><span id="page-34-3"></span><span id="page-34-1"></span>**قائمة Setup Color( ضبط اللون(**

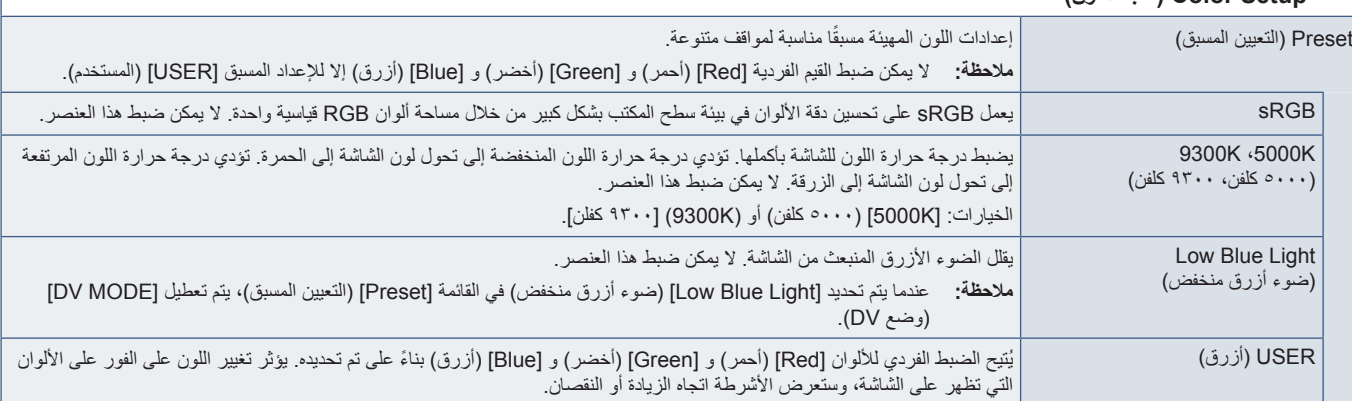

### **Setup OSD( ضبط العرض على الشاشة(**

<span id="page-35-0"></span>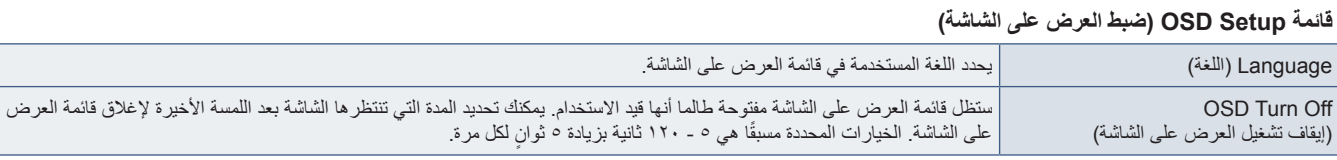

### **Setup System( إعداد النظام(**

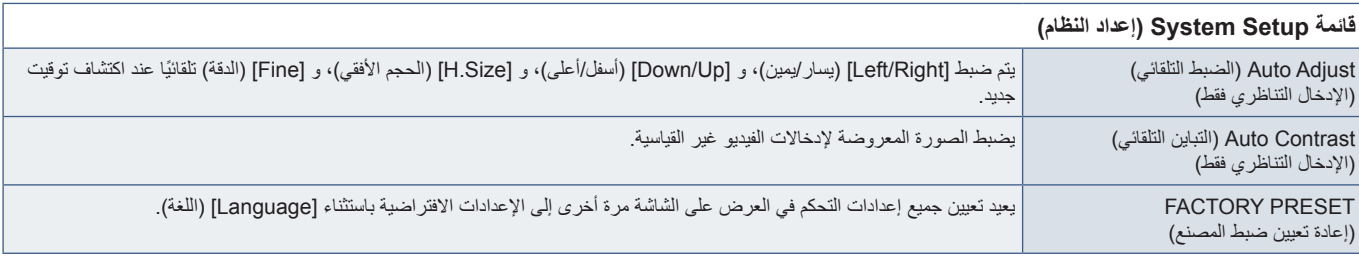

<span id="page-35-4"></span><span id="page-35-3"></span><span id="page-35-2"></span><span id="page-35-1"></span>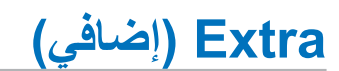

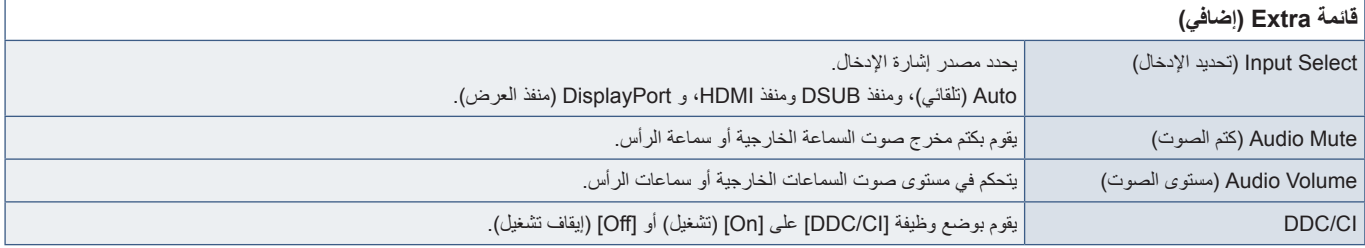

### **تحذير OSD( المعلومات المعروضة على الشاشة(**

**SIGNAL NO( ال توجد إشارة(:** ً تعطي هذه الوظيفة تحذيرا عندما ال تكون هناك مزامنة رأسية أو أفقية. تظهر نافذة »**SIGNAL NO( »ال توجد إشارة(** عند التوصيل بالطاقة أو حدوث تغيير في إشارة الدخل. ستُغلق الرسالة تلقائيًا.

**RANGE OF OUT( خارج النطاق(:** تعطي هذه الوظيفة توصية بأمثل دقة ومعدل تحديث. بعد تشغيل الطاقة أو إذا كان هناك مشكلة في دخل اإلشارة أو إذا كان توقيت الفيديو غير مناسب، ستظهر رسالة »**RANGE OF OUT( »خارج النطاق(** ُ . إلغالق الرسالة، يرجى فصل كابالت اإلشارة.

**?continue to want you Do .consumption power increase might operation This( قد تؤدي هذه العملية إلى زيادة استهالك الطاقة. هل ترغب في المتابعة؟(:** تخطر هذه الوظيفة بالزيادة في استهالك الطاقة. تظهر الرسالة عند ضبط إعدادات ]MODE DV( ]وضع DV)، و ]Brightness( ]السطوع(، أو ]ECO MODE( ]وضع ECO).

لتغيير اإلعداد، حدد ]Yes( ]نعم( في نافذة الرسالة واضغط على المفتاح **األيمن**. للعودة دون تغيير، حدد ]NO( ]ال( في نافذة الرسالة واضغط على المفتاح **األيسر**.

# <span id="page-36-0"></span> ب قحلمالمعلومات الصادرة عن الجهة المصنعة بشأن إعادة التدوير والطاقة

#### **يشمل هذا الفصل:**

- [»التخلص من منتج](#page-37-1) NEC [القديم« في صفحة 36](#page-37-1)
	- → «توفير الطاقة» في صفحة ٣٦
- ⇔ «علامة WEEE (في دول الاتحاد الأوربي) (طبقًا للتوجيه الأوروبي 117٬117EU/ والتعديلات)» في صفحة 7۲

نحن نلتزم بشدة تجاه حماية البيئة ونعتبر إعادة التدوير من أهم أولويت الشركة لتقليل العبء الواقع على البيئة إلى أدنى حد ممكن. وفي هذا الإطار، فإننا نكرس أنفسنا لصناعة منتجات صديقة للبيئة ونواصل السعي جاهدين للمعاونة على تحديد وتطبيق أحدث المعايير القياسية الصادرة عن جهات مثل ISO (المنظمة الدولية للتوحيد القياسي) وTCO (اتحاد النقابات السويدية(.

### **التخلص من منتج NEC القديم**

<span id="page-37-0"></span>إن الهدف المنشود من عملية إعادة التدوير هو تحقيق الفائدة للبيئة عن طريق إعادة استخدام الخامات وتطويرها وإعادة تهيئتها واستخلاص أهم ما تحتويه. هذا وتضمن المواقع ً المخصصة إلعادة التدوير، التعامل بشكل سليم مع المكونات الضارة بالبيئة والتخلص منها بشكل آمن. وسعيا إلى ضمان أفضل مستوى من إعادة تدوير منتجاتنا، تقدم شركة رسعيًا إلى ضمان أفضل مستوى من إعادة تدوير منتجاتنا، نحن نقدم العديد ما التحامل التحامل التحامل التحاس بالتحامل الخاصة بكيفية التعامل مع المنتج عند انتهاء عمره الافتراضي بشكلٍ لا يضر البيئة.

ُ للحصول على كافة المعلومات المتعلقة بالتخلص من المنتج، ومرافق إعادة التدوير الموجودة في كل دولة، يرجى زيارة موقعنا اإللكتروني:

xhtml.home/en/hq/p/eu.sharpnecdisplays.www://https( في أوروبا(،

/jp/com.displays-nec-sharp.www://https( في اليابان( أو

/https://www.sharpnecdisplays.us (في الولايات المتحدة الأمريكية).

### <span id="page-37-2"></span><span id="page-37-1"></span>**توفير الطاقة**

تتميز هذه الشاشة بقدرة متطورة على توفير الطاقة، وعند إرسال إشارة إدارة طاقة الشاشة إلى شاشة العرض، يتم تنشيط وضع Saving Energy( توفير الطاقة(، ثم تدخل شاشة العرض في هذا الوضع.

للحصول على مزيد من المعلومات، تفضلوا بزيارة المواقع اإللكترونية التالية:

/us.sharpnecdisplays.www://https( في الواليات المتحدة األمريكية(

xhtml.home/en/hq/p/eu.sharpnecdisplays.www://https( في أوروبا(

html.index/global/com.displays-nec-sharp.www://https( في جميع أنحاء العالم(

### **ًا للتوجيه األوروبي عالمة WEEE( في دول االتحاد األوربي( )طبق /19/2012EU والتعديالت(**

<span id="page-37-3"></span>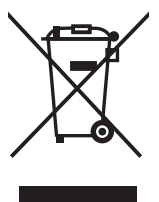

#### **التخلص من المنتج بعد استعماله: داخل االتحاد األوروبي**

ينص التشريع الأوروبي المطبق في كل الدول الأعضاء في الاتحاد الأوربي على التخلص من مخلفات المنتجات الكهربائية والإلكترونية التي تحمل العلامة (الموجودة إلى جهة اليمين) بعيدًا عن الفضلات المنزلية العادية. ويشمل ذلك الشاشات والملحقات الكهربائية مثل كبلات الإشارة أو كبلات الطاقة. عند التخلص من أي من هذه المنتجات، يرجى اتباع إرشادات السلطات المحلية في دولتك، أو استشارة المحل الذي<br>مدينة في من الشرائع في دولت الذي الذي أو الذي الذي الذي يقوم الذي يقوم الذي يقوم الذي يقوم الذي اشتريت منه المنتج، أو اتباع اللوائح المنظمة لذلك أو االتفاقيات الخاصة بذلك، إن وجدت. ال تنطبق العالمة الموجودة على المنتجات اإللكترونية إلا على الدول الأعضاء في الاتحاد الأوروبي حاليًا.

#### **خارج االتحاد األوروبي**

إذا رغبت في التخلص من المنتجات الكهربائية واإللكترونية المستعملة خارج االتحاد األوروبي, يرجى االتصال بالسلطات المحلية في دولتك والتعرف على األسلوب السليم للتخلص من هذه المنتجات.

# UK CE